# **Rational**® **ClearCase**® **LT**

# Installation Guide

VERSION: 2003.06.00 AND LATER

PART NUMBER: 800-026165-000

UNIX EDITION

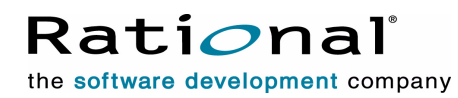

support@rational.com http://www.rational.com

#### **Legal Notices**

Copyright ©1992-2003, Rational Software Corporation. All Rights Reserved. Part Number: 800-026165-000 Version Number: 2003.06.00

This manual (the "Work") is protected under the copyright laws of the United States and/or other jurisdictions, as well as various international treaties. Any reproduction or distribution of the Work is expressly prohibited without the prior written consent of Rational Software Corporation.

The Work is furnished under a license and may be used or copied only in accordance with the terms of that license. Unless specifically allowed under the license, this manual or copies of it may not be provided or otherwise made available to any other person. No title to or ownership of the manual is transferred. Read the license agreement for complete terms.

Rational Software Corporation, Rational, Rational Suite, Rational Suite ContentStudio, Rational Apex, Rational Process Workbench, Rational Rose, Rational Summit, Rational Unified process, Rational Visual Test, AnalystStudio, ClearCase, ClearCase Attache, ClearCase MultiSite, ClearDDTS, ClearGuide, ClearQuest, PerformanceStudio, PureCoverage, Purify, Quantify, Requisite, RequisitePro, RUP, SiteCheck, SiteLoad, SoDa, TestFactory, TestFoundation, TestMate and TestStudio are registered trademarks of Rational Software Corporation in the United States and are trademarks or registered trademarks in other countries. The Rational logo, Connexis, ObjecTime, Rational Developer Network, RDN, ScriptAssure, and XDE, among others, are trademarks of Rational Software Corporation in the United States and/or in other countries. All other names are used for identification purposes only and are trademarks or registered trademarks of their respective companies.

Portions covered by U.S. Patent Nos. 5,193,180 and 5,335,344 and 5,535,329 and 5,574,898 and 5,649,200 and 5,675,802 and 5,754,760 and 5,835,701 and 6,049,666 and 6,126,329 and 6,167,534 and 6,206,584. Additional U.S. Patents and International Patents pending.

#### **U.S. Government Restricted Rights**

Licensee agrees that this software and/or documentation is delivered as "commercial computer software," a "commercial item," or as "restricted computer software," as those terms are defined in DFARS 252.227, DFARS 252.211, FAR 2.101, OR FAR 52.227, (or any successor provisions thereto), whichever is applicable. The use, duplication, and disclosure of the software and/or documentation shall be subject to the terms and conditions set forth in the applicable Rational Software Corporation license agreement as provided in DFARS 227.7202, subsection (c) of FAR 52.227-19, or FAR 52.227-14, (or any successor provisions thereto), whichever is applicable.

#### **Warranty Disclaimer**

This document and its associated software may be used as stated in the underlying license agreement. Except as explicitly stated otherwise in such license agreement, and except to the extent prohibited or limited by law from jurisdiction to jurisdiction, Rational Software Corporation expressly disclaims all other warranties, express or implied, with respect to the media and software product and its documentation, including without limitation, the warranties of merchantability, non-infringement, title or fitness for a particular purpose or arising from a course of dealing, usage or trade practice, and any warranty against interference with Licensee's quiet enjoyment of the product.

#### **Third Party Notices, Code, Licenses, and Acknowledgements**

Portions Copyright ©1992-1999, Summit Software Company. All rights reserved.

Microsoft, the Microsoft logo, Active Accessibility, Active Client, Active Desktop, Active Directory, ActiveMovie, Active Platform, ActiveStore, ActiveSync, ActiveX, Ask Maxwell, Authenticode, AutoSum, BackOffice, the BackOffice logo, bCentral, BizTalk, Bookshelf, ClearType, CodeView, DataTips, Developer Studio, Direct3D, DirectAnimation, DirectDraw, DirectInput, DirectX, DirectXJ, DoubleSpace, DriveSpace, FrontPage, Funstone, Genuine Microsoft Products logo, IntelliEye, the IntelliEye logo, IntelliMirror, IntelliSense, J/Direct, JScript, LineShare, Liquid Motion, Mapbase, MapManager, MapPoint, MapVision, Microsoft Agent logo, the Microsoft eMbedded Visual Tools logo, the Microsoft Internet Explorer logo, the Microsoft Office Compatible logo, Microsoft Press, the Microsoft Press logo, Microsoft QuickBasic, MS-DOS, MSDN, NetMeeting, NetShow, the Office logo, Outlook, PhotoDraw, PivotChart, PivotTable, PowerPoint, QuickAssembler, QuickShelf, RelayOne, Rushmore, SharePoint, SourceSafe, TipWizard, V-Chat, VideoFlash, Visual Basic, the Visual Basic logo, Visual C++, Visual C#, Visual FoxPro, Visual InterDev, Visual J++, Visual SourceSafe, Visual Studio, the Visual Studio logo, Vizact, WebBot, WebPIP, Win32, Win32s, Win64, Windows, the Windows CE logo, the Windows logo, Windows NT, the Windows Start logo, and XENIX, are either trademarks or registered trademarks of Microsoft Corporation in the United States and/or in other countries.

Sun, Sun Microsystems, the Sun Logo, Ultra, AnswerBook 2, medialib, OpenBoot, Solaris, Java, Java 3D, ShowMe TV, SunForum, SunVTS, SunFDDI, StarOffice, and SunPCi, among others, are trademarks or registered trademarks of Sun Microsystems, Inc. in the U.S. and other countries.

Purify is licensed under Sun Microsystems, Inc., U.S. Patent No. 5,404,499.

Licensee shall not incorporate any GLOBEtrotter software (FLEXlm libraries and utilities) into any product or application the primary purpose of which is software license management.

BasicScript is a registered trademark of Summit Software, Inc.

**Design Patterns: Elements of Reusable Object-Oriented Software**, by Erich Gamma, Richard Helm, Ralph Johnson and John Vlissides. Copyright © 1995 by Addison-Wesley Publishing Company, Inc. All rights reserved.

Copyright ©1997 OpenLink Software, Inc. All rights reserved.

This software and documentation is based in part on BSD Networking Software Release 2, licensed from the Regents of the University of California. We acknowledge the role of the Computer Systems Research Group and the Electrical Engineering and Computer Sciences Department of the University of California at Berkeley and the Other Contributors in its development.

This product includes software developed by Greg Stein <gstein@lyra.org> for use in the mod\_dav module for Apache (http://www.webdav.org/mod\_dav/).

Additional legal notices are described in the legal\_information.html file that is included in your Rational software installation.

# **Contents**

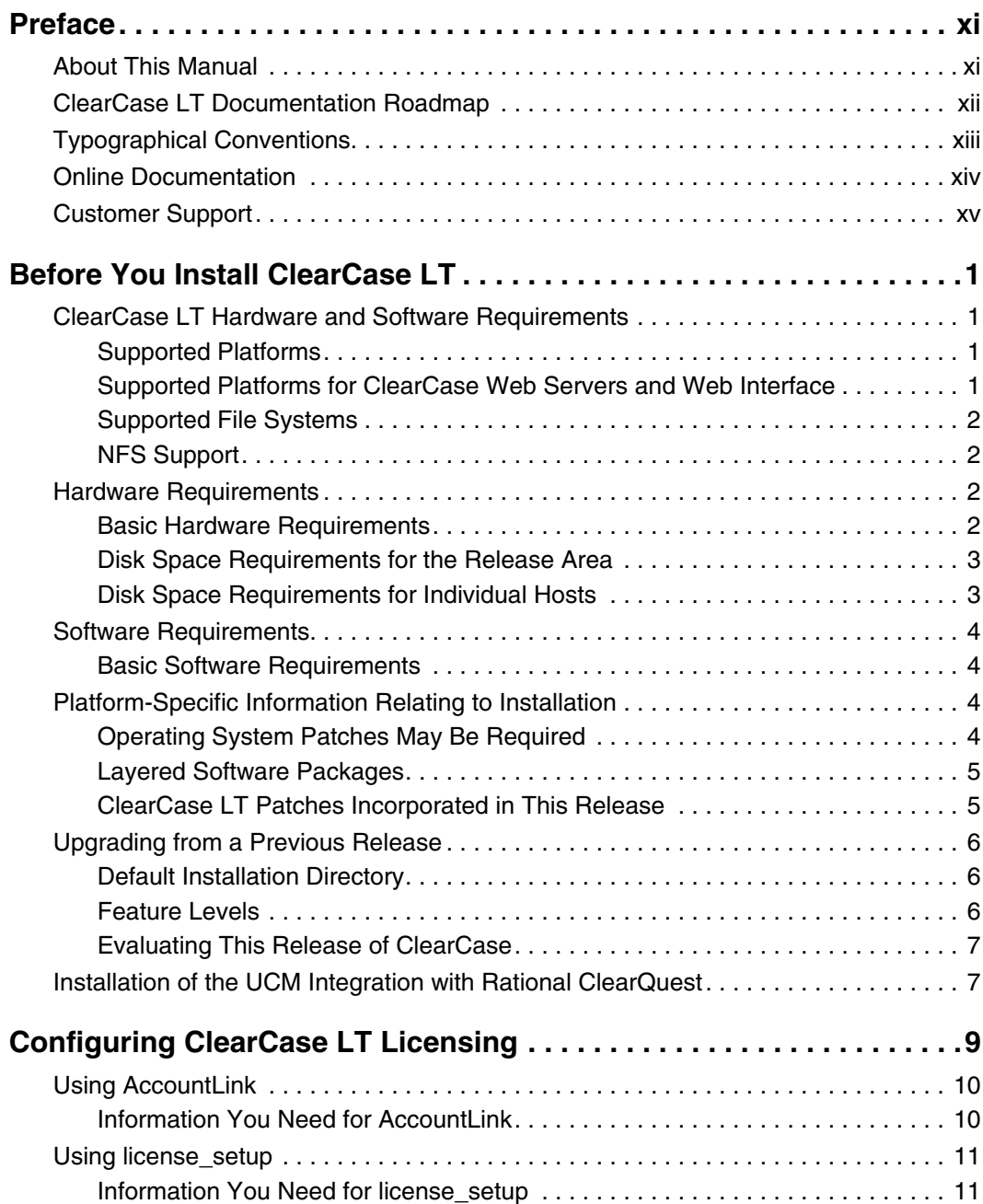

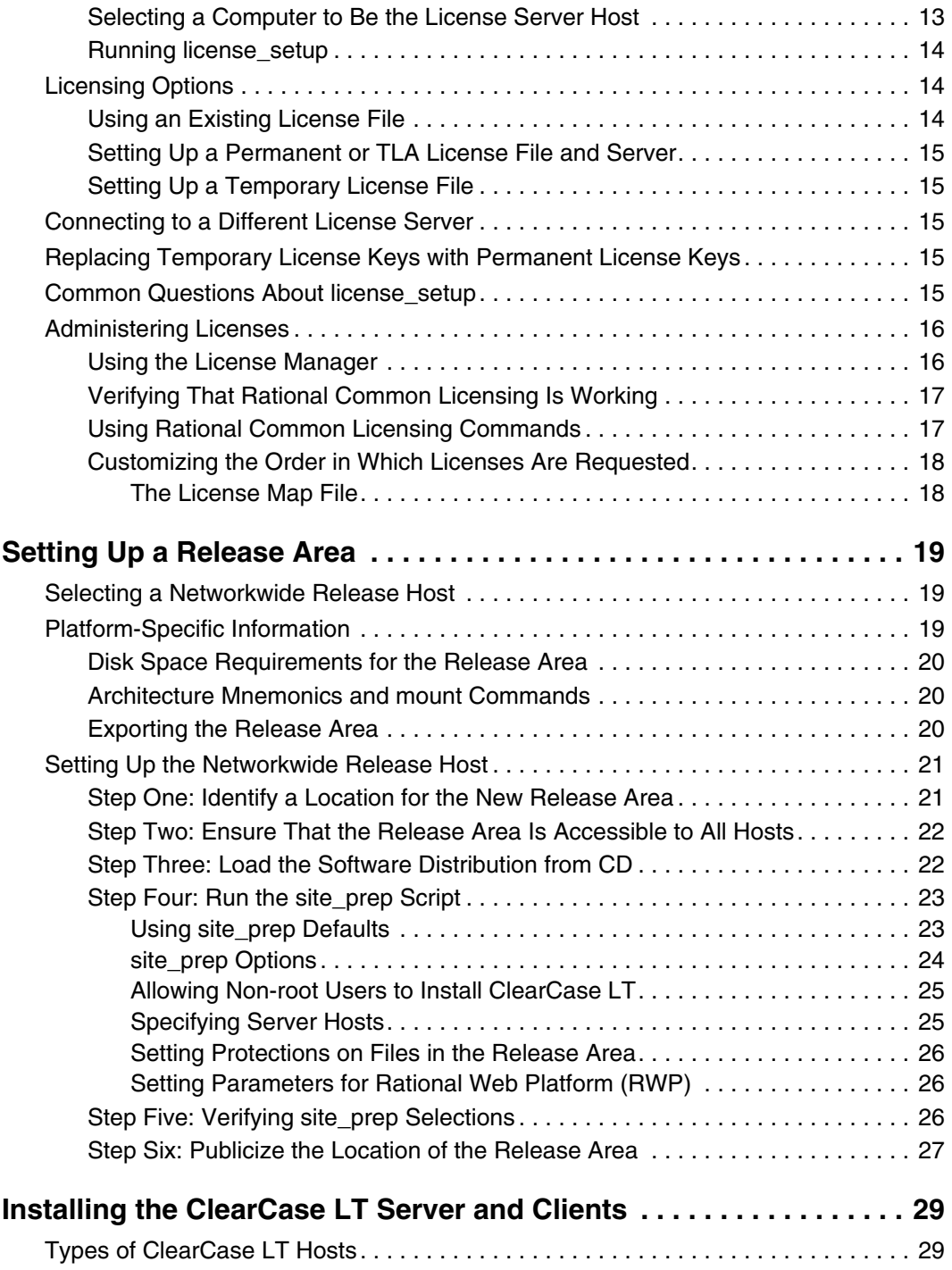

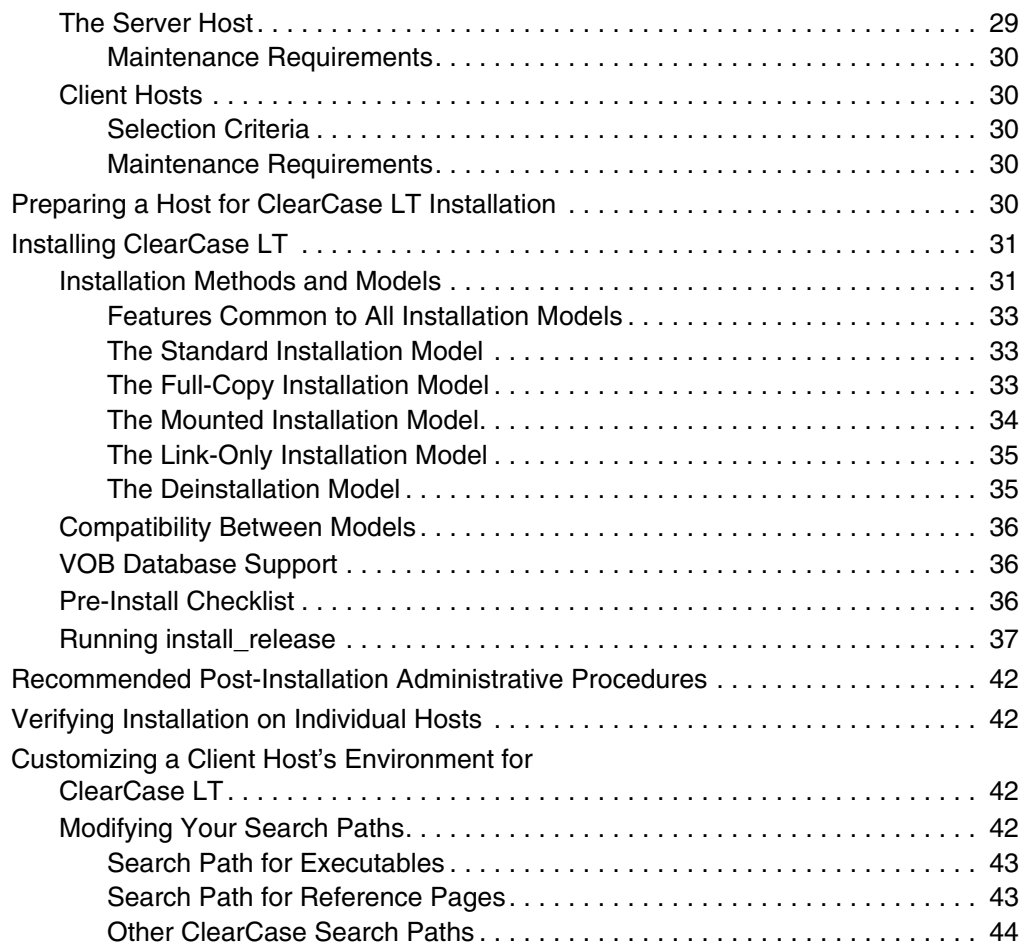

# **Tables**

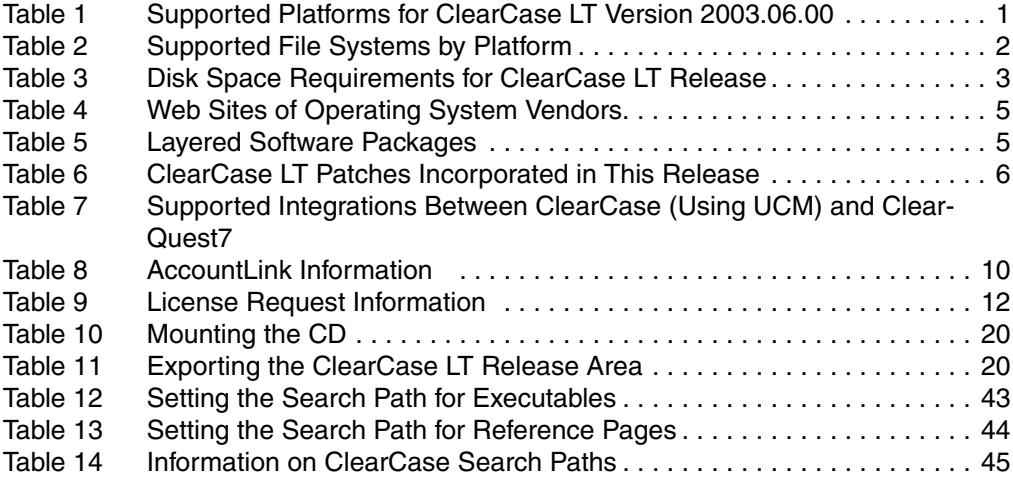

# <span id="page-10-0"></span>**Preface**

# <span id="page-10-1"></span>**About This Manual**

This manual provides detailed instructions for installing Rational ClearCase LT on UNIX computers.

The basic procedure for installing ClearCase LT includes these steps:

- **1** Copy the software from the release media (CD) to a networkwide release area.
- **2** Customize the release area with local settings.
- **3** Install and configure the Rational license server, if needed.
- **4** Acquire license keys from Rational and install them on the Rational license server.
- **5** Designate a computer as the ClearCase LT server, and establish any other networkwide resources you'll need.
- **6** Install and configure the ClearCase LT server.
- **7** Install the ClearCase LT clients.

Chapter 1 presents prerequisites for installation. Chapter 2 explains steps 1 and 2 of this process. Chapter 3 explains steps 3 and 4. Chapter 4 explains how to perform steps 5 through 7.

# **ClearCase LT Documentation Roadmap**

<span id="page-11-0"></span>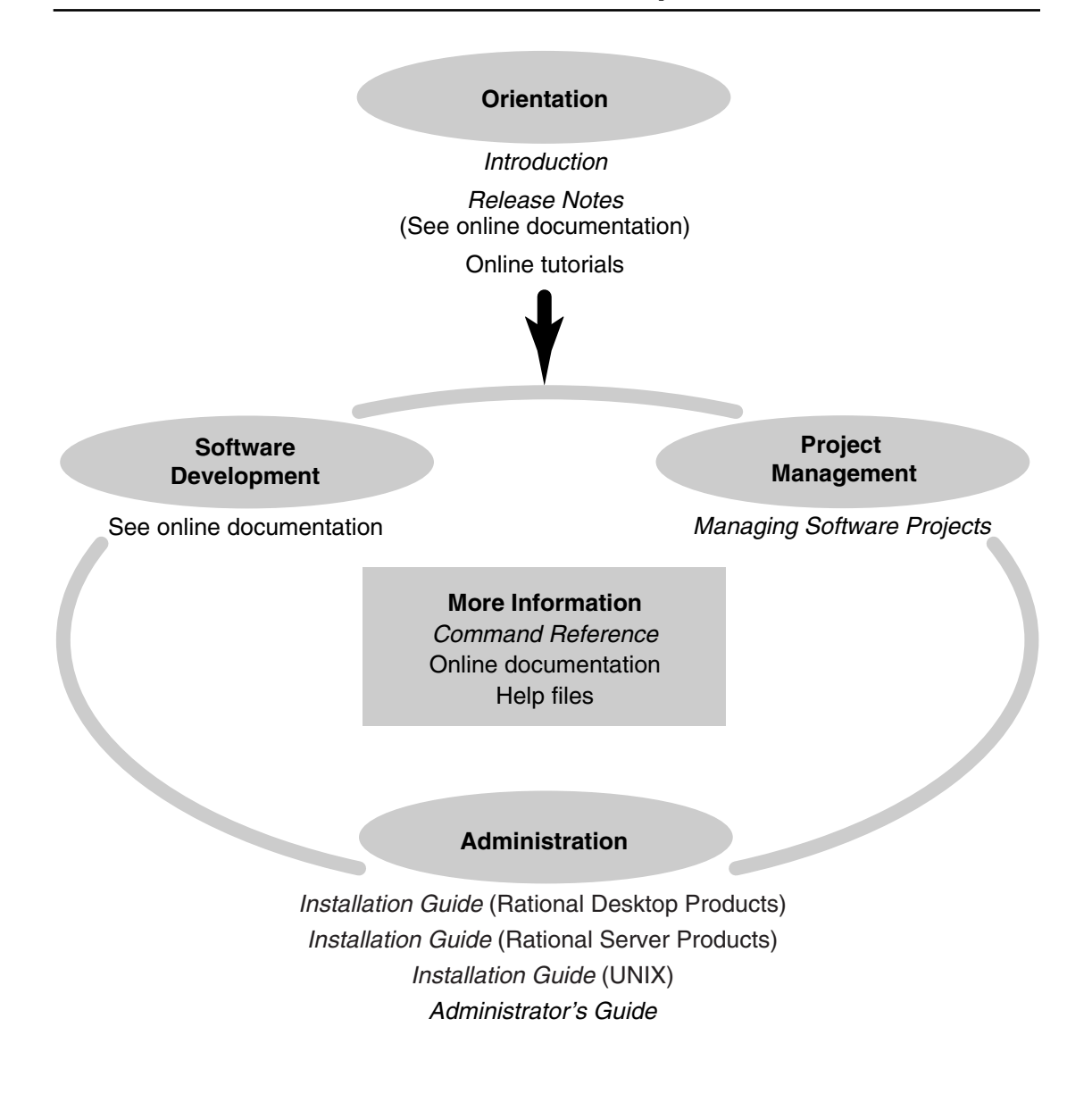

<span id="page-12-0"></span>This manual uses the following typographical conventions:

- *ccase-home-dir* represents the directory into which the ClearCase Product Family has been installed. By default, this directory is /opt/rational/clearcase on UNIX and C:\Program Files\Rational\ClearCase on Windows.
- *cquest-home-dir* represents the directory into which Rational ClearQuest has been installed. By default, this directory is /opt/rational/clearquest on UNIX and C:\Program Files\Rational\ClearQuest on Windows.
- **Bold** is used for names the user can enter; for example, command names and branch names.
- A sans-serif font is used for file names, directory names, and file extensions.
- **A sans-serif bold font** is used for GUI elements; for example, menu names and names of check boxes.
- Italic is used for variables, document titles, glossary terms, and emphasis.
- A monospaced font is used for examples. Where user input needs to be distinguished from program output, **bold** is used for user input.
- Nonprinting characters appear as follows: <EOF>, <NL>.
- Key names and key combinations are capitalized and appear as follows: SHIFT, CTRL+G.
- [ ] Brackets enclose optional items in format and syntax descriptions.
- { } Braces enclose a list from which you must choose an item in format and syntax descriptions.
- | A vertical bar separates items in a list of choices.
- ... In a syntax description, an ellipsis indicates you can repeat the preceding item or line one or more times. Otherwise, it can indicate omitted information.

**Note:** In certain contexts, you can use "**...**" within a pathname as a wildcard, similar to "\*" or "?". For more information, see the **wildcards\_ccase** reference page.

If a command or option name has a short form, a "medial dot"  $( \cdot )$  character indicates the shortest legal abbreviation. For example:

### **lsc**⋅**heckout**

# <span id="page-13-0"></span>**Online Documentation**

The ClearCase Product Family (CPF) includes online documentation, as follows:

**Help System:** Use the **Help** menu, the **Help** button, or the F1 key. To display the contents of the online documentation set, do one of the following:

- On UNIX, type **cleartool man contents**
- On Windows, click **Start > Programs > Rational Software > Rational ClearCase > Help**
- On either platform, to display contents for Rational ClearCase MultiSite, type **multitool man contents**
- Use the **Help** button in a dialog box to display information about that dialog box or press F1.

**Reference Pages:** Use the **cleartool man** and **multitool man** commands. For more information, see the **man** reference page.

**Command Syntax:** Use the **–help** command option or the **cleartool help** command.

**Tutorial:** Provides a step-by-step tour of important features of the product. To start the tutorial, do one of the following:

- On UNIX, type **cleartool man tutorial**
- On Windows, click **Start > Programs > Rational Software > Rational ClearCase > ClearCase Tutorial**

**PDF Manuals:** Navigate to:

- On UNIX, *ccase-home-dir*/doc/books
- On Windows, *ccase-home-dir*\doc\books

<span id="page-14-0"></span>If you have any problems with the software or documentation, please contact Rational Customer Support by telephone, fax, or electronic mail as described below. For information regarding support hours, languages spoken, or other support information, click the **Support** link on the Rational Web site at **www.rational.com**.

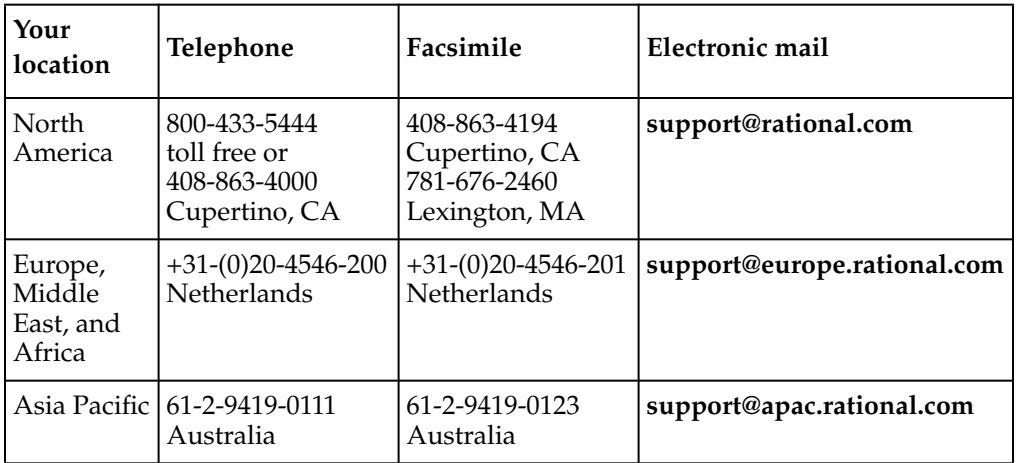

# <span id="page-16-0"></span>**Before You Install ClearCase LT**

This chapter presents hardware and software installation requirements and other platform-related information. Read this chapter before you install Rational ClearCase LT.

# <span id="page-16-1"></span>**ClearCase LT Hardware and Software Requirements**

This section lists the basic platform, hardware, and software requirements for running ClearCase LT software.

### <span id="page-16-5"></span><span id="page-16-4"></span><span id="page-16-2"></span>**Supported Platforms**

ClearCase LT runs on the platforms listed in [Table 1](#page-16-4).

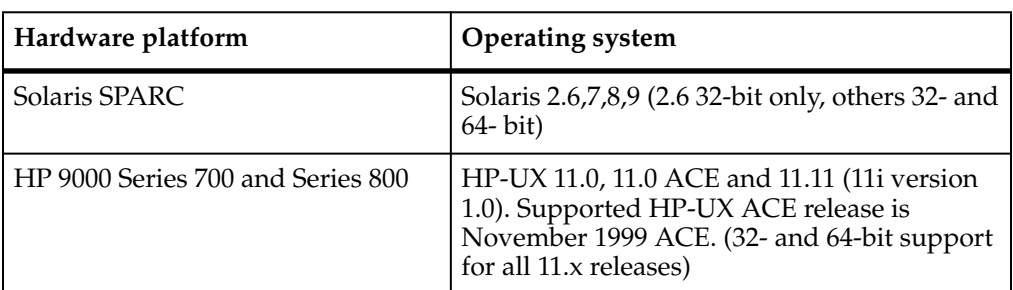

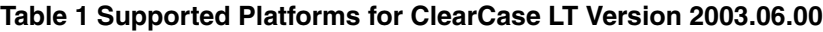

For more information about differences in features and functionality by platform, see the *Platforms Guide* in Help. To access the platform guide, go to ClearCase Help and click **Help Topics**.

### <span id="page-16-3"></span>**Supported Platforms for ClearCase Web Servers and Web Interface**

The following platforms support the ClearCase Web Server:

- Solaris SPARC
- HP-UX

All supported ClearCase platforms support the ClearCase Web interface. For details about the supported Web servers and Web browsers supported on different platforms, see *[Basic Software Requirements](#page-19-1)* on page 4[.](#page-19-1)

### <span id="page-17-0"></span>**Supported File Systems**

[Table 2](#page-17-4) lists the file systems that ClearCase LT supports for view and VOB storage. If a file system does not appear in the table, it is not supported. Inform Rational Customer Support or your sales representative of any concerns you have about this list.

For information about our support of NFS implementations, see *[NFS Support](#page-17-1)*.

<span id="page-17-4"></span>**Table 2 Supported File Systems by Platform**

| <b>Platform</b> | Supported file systems |
|-----------------|------------------------|
| l Solaris SPARC | UFS, VxFS (Veritas)    |
| HP-UX           | JFS, UFS, HFS, VxFS    |

The following file systems cannot be used to store any ClearCase LT data on any platform:

- Andrew File System (AFS), DCE Distributed File System (DFS)
- Any memory-based file system (such as memFS, tmpFS, swapFS)

### <span id="page-17-1"></span>**NFS Support**

Third-party automounters are not supported on any platform. For a given platform, we support the NFS implementations that the platform supports.

If you use non-ClearCase access, see the *Administrator's Guide* for Rational ClearCase for a description of the limitations associated with use of NFS and potential workarounds.

# <span id="page-17-2"></span>**Hardware Requirements**

This section describes hardware requirements for installing and runningClearCase LT Server and ClearCase LT Client software.

### <span id="page-17-5"></span><span id="page-17-3"></span>**Basic Hardware Requirements**

For ClearCase client hosts:

- 32 MB main memory
- 300 MB disk space

For ClearCase server hosts:

- 64 MB memory
- 2 GB disk space
- 128 UNIX processes
- 600 UNIX file descriptors per host (not per process)

**Note:** UNIX processes and UNIX file descriptors per host are set as kernel parameters.

### <span id="page-18-0"></span>**Disk Space Requirements for the Release Area**

The file system of the networkwide release host must have sufficient disk space to hold the release area. The minimum disk space required for release areas on different platforms is shown below:

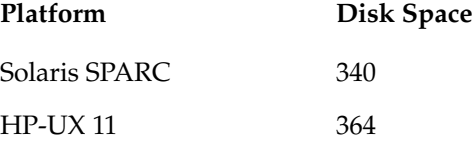

### <span id="page-18-2"></span><span id="page-18-1"></span>**Disk Space Requirements for Individual Hosts**

[Table 3](#page-18-2) shows the disk space requirement for each kind of installation. All the space must be contained in a single disk partition.

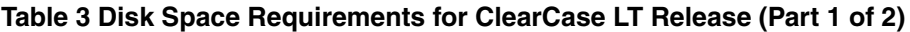

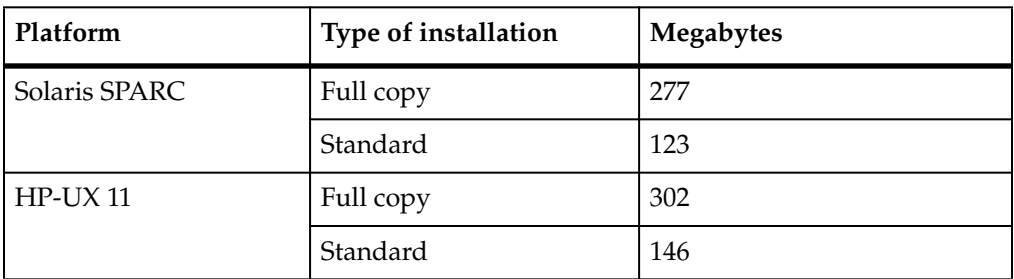

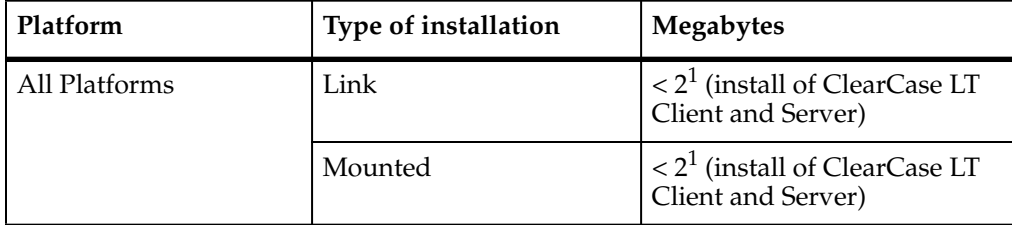

### **Table 3 Disk Space Requirements for ClearCase LT Release (Part 2 of 2)**

1. Disk space requirements for Link and Mounted installations represent the space required for items loaded in the /var/adm/rational directory.

In addition, any host that will have view directories needs enough disk space to contain all files loaded into the views and all view-private files added to the views. The amount of space required depends on the number and sizes of the files in the views.

The ClearCase LT server must have enough disk space to contain the files and databases used for storage of VOB storage or view storage directories. The amount of space required depends on the characteristics and use of the VOBs and views.

### <span id="page-19-0"></span>**Software Requirements**

This section describes software requirements for running ClearCase LT.

### <span id="page-19-1"></span>**Basic Software Requirements**

ClearCase LT requires the following software:

- IE 5.5 and 6.0 or Netscape 7.0 for use with the ClearCase Web interface. (Note that it is not necessary to install ClearCase LT on such a system.)
- Adobe Acrobat Reader, version 4 .0 or later, for viewing online manuals..

# <span id="page-19-4"></span><span id="page-19-2"></span>**Platform-Specific Information Relating to Installation**

This section provides information that varies from platform to platform.

### <span id="page-19-3"></span>**Operating System Patches May Be Required**

You can find up-to-date information on operating system patches at the vendor Web sites listed in [Table 4.](#page-20-2)

### <span id="page-20-2"></span>**Table 4 Web Sites of Operating System Vendors**

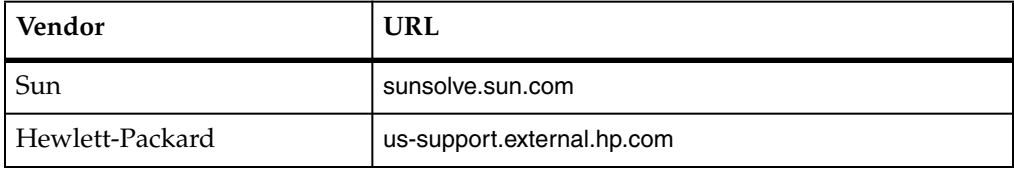

### <span id="page-20-0"></span>**Layered Software Packages**

In some cases, correct ClearCase processing requires installation of a layered software package. Before installing ClearCase on a host, see [Table 5](#page-20-3) to determine whether you need to install any such packages.

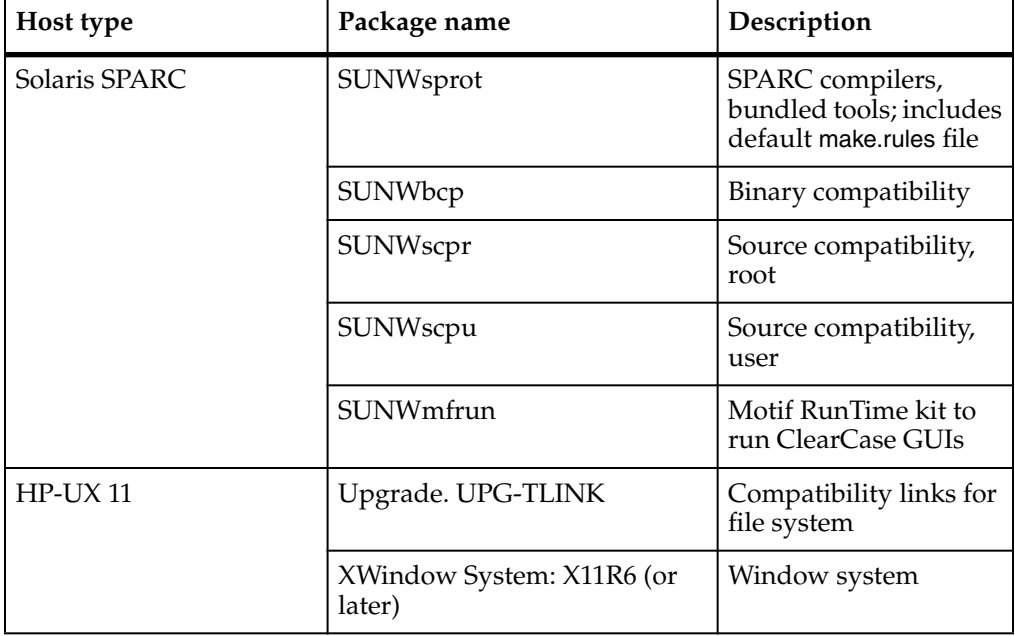

### <span id="page-20-3"></span>**Table 5 Layered Software Packages**

### <span id="page-20-1"></span>**ClearCase LT Patches Incorporated in This Release**

ClearCase LT 2003.06.00 incorporates all ClearCase patches distributed since the release of ClearCase Version 2002.05.00. [Table 6](#page-21-3) shows the specific ClearCase patches.

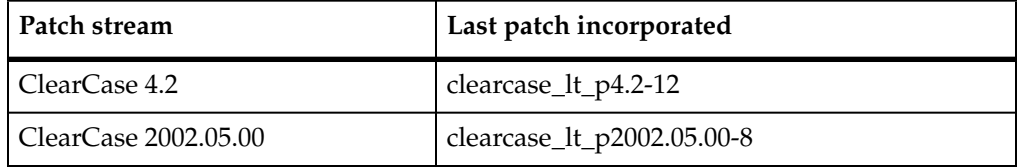

### <span id="page-21-3"></span>**Table 6 ClearCase LT Patches Incorporated in This Release**

# <span id="page-21-0"></span>**Upgrading from a Previous Release**

This section discusses issues involved in upgrading from a previous version of ClearCase LT.

Here is some general information to keep in mind:

- Make sure that all views and VOBs are fully backed up. For information about backing up VOBs and views, see the *Administrator's Guide* for Rational ClearCase and ClearCase LT.
- You do not need to upgrade your license server or get new ClearCase licenses. Licenses work with any version of ClearCase product family software.
- Upgrade VOB and view servers before you upgrade client hosts; Version 2002.05.20 clients and later cannot access VOBs or views on hosts that are running an earlier release of ClearCase.
- Back up the installation directory.
- Complete all deliver operations that are in progress before you upgrade to a new ClearCase release.

### <span id="page-21-1"></span>**Default Installation Directory**

You do not need to remove the previous version of ClearCase unless you have installed the earlier version in a non-default location and want to change the location of the ClearCase installation directory.

In Version 2003.06.00, the default installation directory for ClearCase has changed from /usr/atria to /opt/rational/clearcase. You do not need to uninstall the previous version of ClearCase and cannot specify /usr/atria as an alternate install location. This requirement is necessary to preserve backward compatibility of use scripts.

### <span id="page-21-2"></span>**Feature Levels**

See the *Release Notes* for information about any change in feature levels.

### <span id="page-22-0"></span>**Evaluating This Release of ClearCase**

To evaluate Version 2003.06.00, you can install it on one or more test systems in your existing environment of servers, clients, views, and VOBs and configure the test systems to use your Version 2002.05.00 license server.

# <span id="page-22-1"></span>**Installation of the UCM Integration with Rational ClearQuest**

To use the UCM integration with Rational ClearQuest, take into account the following issues with the compatibility and version support of the following elements:

- ClearCase version (client and server)
- ClearQuest version
- UCM schema package
- ClearQuest metaschema feature level

[Table 7](#page-22-2) shows the compatibility of different releases of ClearCase and ClearQuest, the UCM package revision number, and the ClearQuest database feature level.

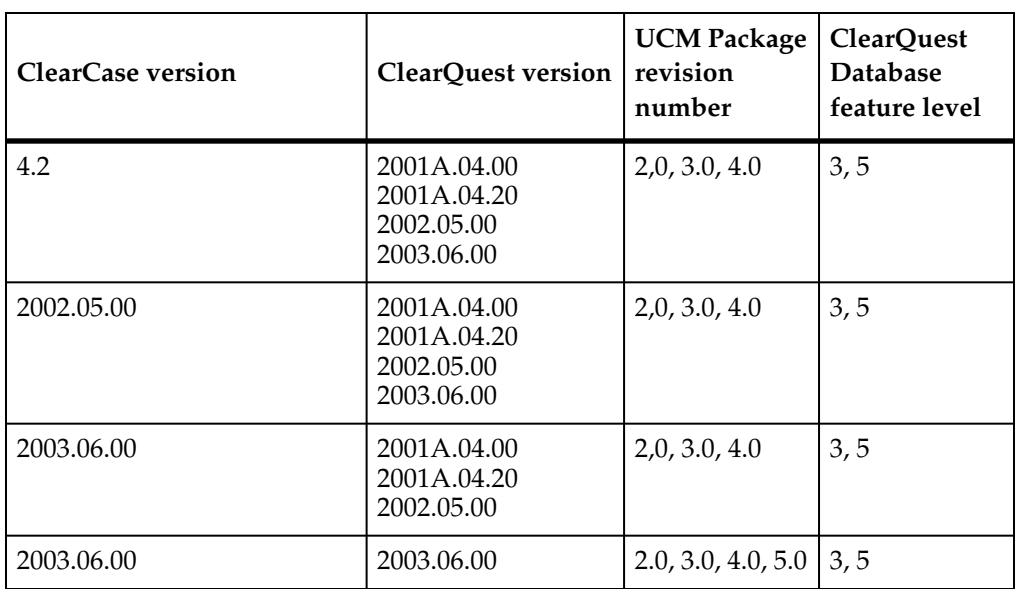

### <span id="page-22-2"></span>**Table 7 Supported Integrations Between ClearCase (Using UCM) and ClearQuest**

To upgrade to version 2003.06.00 from an earlier version and continue to use your integration of UCM with ClearQuest:

**1** Upgrade either ClearQuest or ClearCase ( client), or upgrade both ClearQuest and ClearCase (client) simultaneously.

**Note**: ClearCase client upgrade is dependent on ClearCase server upgrades.

**2** Upgrade your UCM-enabled ClearQuest schema with the new version of the UnifiedChangeManagement package.

**Note:** To use UnifiedChangeManagement Package Revision 5.0, make sure that your ClearCase installation is upgraded to 2003.06.00

UnifiedChangeManagement Package Revision 5.0, is dependent on AMStateTypes 1.0 and UCMPolicy Scripts 3.0 packages.

**3** Upgrade your ClearQuest user database to the new version of the schema.

# <span id="page-24-0"></span>2 **Configuring ClearCase LT Licensing**

This chapter explains licensing tasks for installing Rational ClearCase LT as a new point product.

Rational ClearCase LT uses Rational Common Licensing, a model based on the FLEXlm license management tool from GLOBEtrotter Software, Inc. It requires Rational Suite or ClearCase LT licenses to run ClearCase LT programs or issue ClearCase LT commands.

Licenses are usually set up when a Rational Suite product is installed, as described in Rational Suite documentation. If that is the case, you can skip this chapter. If you are adding ClearCase LT as a new point product to your system, you must request new license keys for it. You cannot use the existing suite licenses for new point product installations.

To configure ClearCase LT licensing, you must first determine the type of licenses you will use:

- **Node-locked licenses.** If you choose node-locked licenses, you must specify in the license map file that ClearCase LT is to use the Rational Suite license keys. Rational does not provide a stand-alone node-locked license for ClearCase LT. For information about modifying settings in the license map file, see *[Customizing the](#page-33-0) [Order in Which Licenses Are Requested](#page-33-0)* on page 18.
- **Floating licenses.** If you choose floating licenses, you must set up a license server to control the use of the licenses. After a period of inactivity by a ClearCase LT user, the user's license may be taken by another user. For information about setting up a license server, see *[Using license\\_setup](#page-26-0)* on page 11.

You must also choose between temporary licenses and permanent licenses:

- **Temporary licenses.** Startup, temporary, or evaluation licenses are provided on the Rational License Key Certificate included with your product's release media.
- **Permanent licenses.** Permanent or Term License Agreement (TLA) licenses can be obtained from the Rational AccountLink Web site or by fax, if you do not have Internet access. For information about using AccountLink, see *[Using AccountLink](#page-25-0)* [on page 10](#page-25-0).

This following sections explain these licensing procedures:

- To acquire licenses for ClearCase LT from the AccountLink Web site, see *[Using](#page-25-0) [AccountLink](#page-25-0)* on page 10.
- To set up a license server host, see *[Using license\\_setup](#page-26-0)* on page 11.
- To install permanent or temporary license keys on a new or existing license server host, see *[Licensing Options](#page-29-1)* on page 14.
- To administer licenses, see *[Administering Licenses](#page-31-0)* on page 16.

# <span id="page-25-0"></span>**Using AccountLink**

The AccountLink Web site, www.rational.com/accountlink, simplifies the process of obtaining license keys for ClearCase LT and other Rational products. To use AccountLink, gather the information you need to fill out the license request form; then use any Web browser to access the AccountLink Web site.

**Note**: If you are using a temporary or evaluation license key, you can skip this section.

### <span id="page-25-1"></span>**Information You Need for AccountLink**

In addition to contact information, you must provide the account and product information summarized in [Table 8](#page-25-2) to obtain a file containing ClearCase LT license keys. You can use the blank third column to record information for your site that you will need to obtain a license file.

<span id="page-25-2"></span>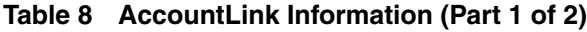

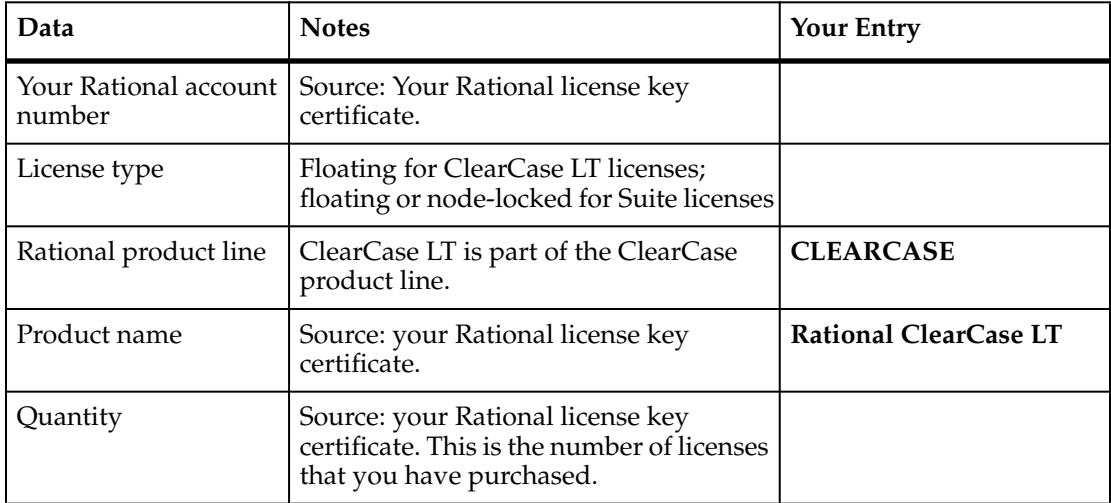

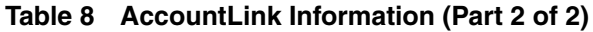

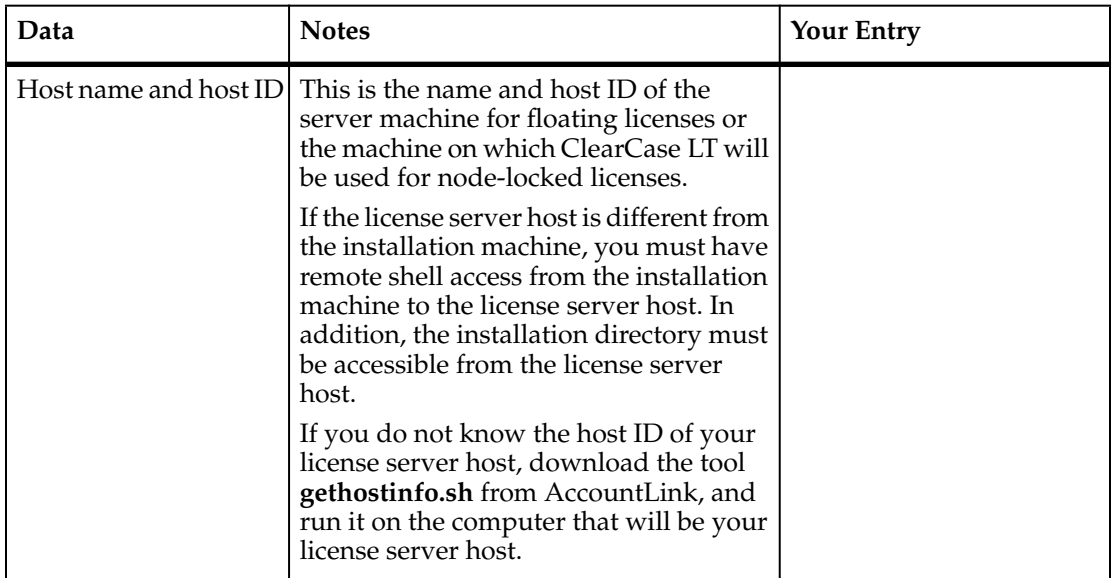

When the process is complete, you will receive a file named license\_for\_*server name*.upd by e-mail.

If you have chosen to use floating licences, you must run **license\_setup** to set up a license server.

# <span id="page-26-0"></span>**Using license\_setup**

After you obtain your licenses, you can run **license\_setup** to install them on an existing license server or set up a new license server to which you can then add the licenses.

**Note:** In this document, the pathname where the license server is installed is referred to as *rational\_dir*.

### <span id="page-26-1"></span>**Information You Need for license\_setup**

When setting up a new license server host or adding licenses to an existing license server host, you will need the information in [Table 9](#page-27-0) before you run **license\_setup**.

| Data                                                                                                    | <b>Notes</b>                                                                                                    | <b>Your Entry</b> |
|----------------------------------------------------------------------------------------------------|----------------------------------------------------------------------------------------------------|-------------------|
| Host name or IP<br>address of the<br>computer on which the<br>license server is to run                                       | If this computer (the license server host), is<br>different from the installation host, you<br>must have remote shell access from the<br>installation machine to the license server<br>host. In addition, the installation directory<br>must be accessible from the license server<br>host.               |                   |
| License server port<br>number                                                                                                | Default is 27000. This is the port at which<br>the license server listens for license requests.<br>This port number must not be in use by any<br>other application on the license server host.<br>Use ypcat to list ports in use on a host, or<br>look in /etc/services.                                  |                   |
| Pathname of<br>installation directory                                                                                        | If you are installing a Rational License<br>server, this is the directory in which you will<br>install Rational Common Licensing<br>software. If you are using an existing<br>Rational License server, this is the pathname<br>under which the server is installed.                                       |                   |
| Pathname of license<br>file                                                                                                  | The installation program will suggest a<br>default for a new license file. If you want to<br>use an existing license file, enter its full<br>pathname instead of the default.                                                                                                    |                   |
| License keys for each<br>product you are<br>installing<br>OR<br>Full pathname of<br>the .upd file to import<br>licenses from | Source: Your Rational license key certificate<br>(temporary or evaluation keys)<br>OR<br>Rational AccountLink (upd file with<br>permanent or TLA keys).                                                                                                    |                   |
| License key type                                                                                                    | Source: Your Rational license key certificate.<br>Must be permanent, TLA, startup, or<br>evaluation.<br><b>Note:</b> To enter the permanent license key<br>after you've been using a startup or<br>evaluation license, see Replacing Temporary<br>License Keys with Permanent License Keys on<br>page 15. |                   |

<span id="page-27-0"></span>**Table 9 License Request Information (Part 1 of 2)**

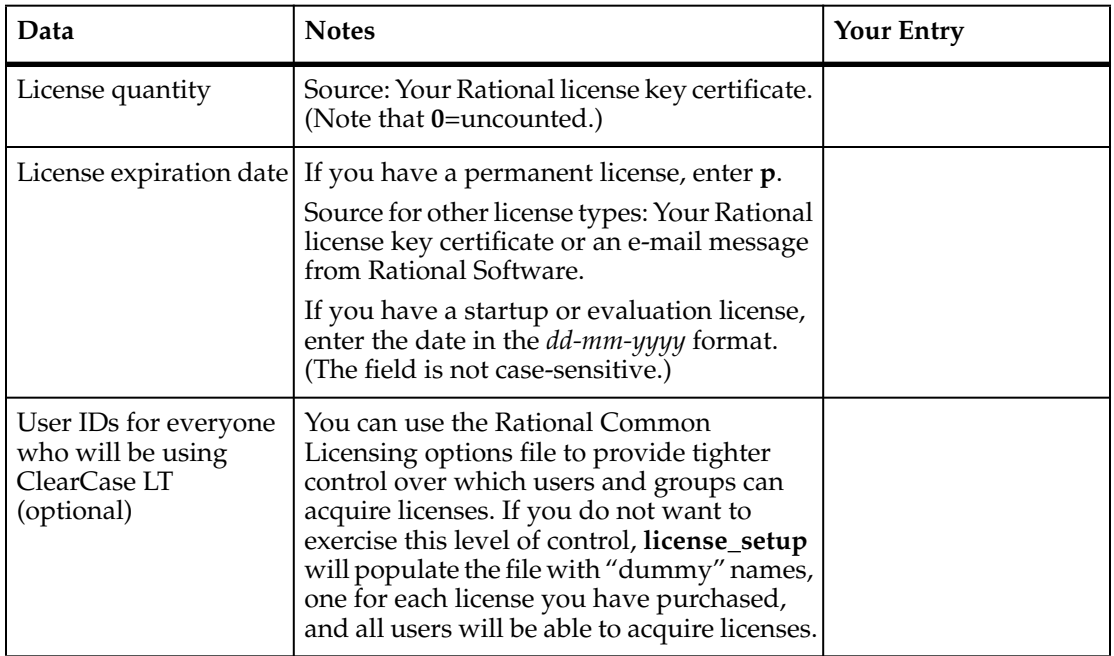

### **Table 9 License Request Information (Part 2 of 2)**

If you are going to set up a new Rational License Server, select an appropriate host computer first.

### <span id="page-28-1"></span><span id="page-28-0"></span>**Selecting a Computer to Be the License Server Host**

When selecting a license server host, choose a computer with these characteristics:

- Is highly available and infrequently rebooted
- Is accessible over the network by all ClearCase LT hosts. Only network access, as verified by a UNIX command like **ping**, is needed when a client requests a license. The ability to access the license server host's file system is not required for any purpose other than adding new licenses to the host.

Because ClearCase LT does not need to run on the license server host, you can select any computer that satisfies these requirements. If the license server host has an architecture that ClearCase LT supports, you can also install ClearCase LT software there. You can designate the ClearCase LT server as the license server host; however, handling this task may affect the performance of VOB and view access on the server if it must serve licenses for more than about 50 ClearCase LT users.

### <span id="page-29-0"></span>**Running license\_setup**

The **license\_setup** program is included as part of the ClearCase LT install directory.

To run **license\_setup**:

- **1** Log on to the computer you have chosen to be the license server host. Log on as an ordinary user who has rights to create files in the directory where you intend to install the Rational License Server. Do not log on as **root**. Installing the Rational License Server while you are logged in as **root** causes the Rational License Server processes to run as **root**, which is not necessary and can pose a security risk.
- **2** Go to the **install** subdirectory within networkwide release area for the appropriate architecture:
	- # **cd /net/bigserver/usr/ccase\_lt\_rls** *(typical release area)*
	- # **cd sun5/clearcase/install** *(architecture-specific location within release area)*

For a list of supported architectures and their abbreviations, see *[Architecture](#page-35-5) [Mnemonics and mount Commands](#page-35-5)* on page 20.

**3** Run the **license\_setup** program:

**./license\_setup**

The **license\_setup** program confirms the location of the installation directory (*rational\_dir* in our examples), then presents the **Licensing Options** menu.

# <span id="page-29-1"></span>**Licensing Options**

The **license\_setup** program supports three licensing options:

- Use of an existing Rational License Server or license file
- Setting up a permanent or TLA license file and server
- Setting up a temporary (evaluation or startup) license file

Whichever option you select, **license\_setup** prompts you through the installation, providing detailed instructions along with default choices. The defaults appear in brackets, for example, [2]. To accept a default, press RETURN.

### <span id="page-29-2"></span>**Using an Existing License File**

Select this option if you already have an existing license file for version 2000.02.10 or later of Rational Suite DevelopmentStudio. Selecting this option does not upgrade the license server software.

### <span id="page-30-0"></span>**Setting Up a Permanent or TLA License File and Server**

Select this option to do either of the following:

- To install a Rational License Server and then import a new license file obtained from AccountLink or by fax
- To import a new license file to an existing Rational License Server

### <span id="page-30-1"></span>**Setting Up a Temporary License File**

Select this option if you are using temporary or evaluation licenses. The license key and related information are provided on the Rational License Key Certificate, which is included with your product's release media.

# <span id="page-30-2"></span>**Connecting to a Different License Server**

On client installations, you can change the license server you are using by following these steps. It is not necessary to reinstall ClearCase LT.

- **1** Change the entry in /var/adm/rational/clearcase/config/flexlm\_host to name the new license server.
- **2** Delete the file /.flexlmrc in your home directory.

# <span id="page-30-3"></span>**Replacing Temporary License Keys with Permanent License Keys**

If you have installed a temporary, startup, or evaluation license, you must install permanent licenses to continue to use the product. To install permanent licenses, use AccountLink to request the permanent license keys; then run **license\_setup** and specify option 2.

# <span id="page-30-4"></span>**Common Questions About license\_setup**

This section contains answers to some common questions about the **license\_setup** program.

### **Can I rerun parts of the installation?**

Yes. You can rerun **license\_setup** any time you need to add or change licenses. You can also run the **license\_check** program separately to validate the license you already have. **license\_check** is installed in the same directory as **license\_setup**.

### **Do I have to reenter my license server information each time I install a product?**

No. You enter this information only once. The **license\_setup** program saves the information you enter about yourself and about the host to be used as the license server for ClearCase LT licenses in two text files in the *rational\_dir***/config/defaults** directory: **license\_setup.***username*, which contains information about you and your license server, and **rs\_install.CCLT.***release-number.username* , which records product-specific information for ClearCase LT. The **license\_setup** program reports the location of these files when you quit the program. The next time you run **license\_setup**, the program uses the saved configuration information.

### **Do I need to install all my licenses on one server?**

No. You may spread your licenses out over several servers, as long as each client is configured to know which server to contact when requesting a license.

### **Which type of product license key should I install?**

If you already have your permanent license key, you can install it right away. If you do not, you must obtain a permanent key from AccountLink as described in *[Using](#page-25-0) [AccountLink](#page-25-0)* on page 10 or use the temporary key on your Rational License Key Certificate. To ensure uninterrupted use of ClearCase LT, install your permanent license key as soon as possible.

### <span id="page-31-0"></span>**Administering Licenses**

This section contains brief information about using the license manager and customizing license usage order. For more information, see the *Installation Guide* for Rational Suite.

### <span id="page-31-1"></span>**Using the License Manager**

The Rational License Manager monitors license access, simultaneous use, idle time, and so on. It includes the following components:

■ A vendor daemon named **rational** that dispenses ClearCase LT licenses. The **rational** daemon is used for all licensed Rational Software products.

- A license manager daemon named **lmgrd**. The **lmgrd** daemon does not process requests on its own, but forwards requests to the appropriate vendor daemon.
- A license file that you maintain.

### <span id="page-32-0"></span>**Verifying That Rational Common Licensing Is Working**

After you install your license key, the **license\_setup** program reminds you that you must configure your license host to restart the license server whenever it reboots. The **license\_setup** program gives you instructions for doing this.

To verify that Rational Common Licensing is operational and that the daemons are running, type either of the following commands on your license server:

### **# ps axw | grep -v grep | egrep "lmgrd|rational" # ps -e | grep -v grep | egrep "lmgrd|rational"**

The output should include lines similar to the following sample output (your pathnames will vary):

```
538 ?? S 0:03.50 /rational/base/cots/flexlm.7.0/platform/lmgrd
                -c /rational/config/servername.dat
                -l /rational/config/servername.log
539 ?? I 0:00.90 rational -T servername 6.0 3 -c ...
```
### <span id="page-32-1"></span>**Using Rational Common Licensing Commands**

The Rational License Manager supports the following commands for system administration:

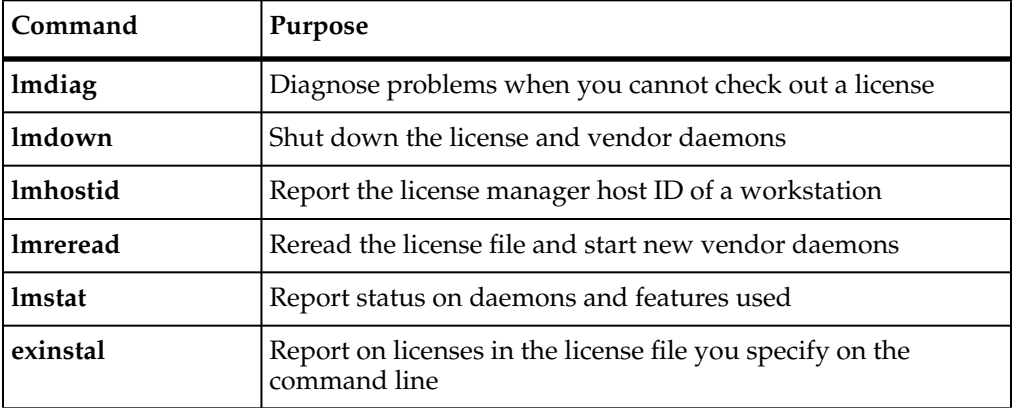

### <span id="page-33-0"></span>**Customizing the Order in Which Licenses Are Requested**

By default, a Rational product requests licenses in this order:

- **1** A node-locked license before a floating license
- **2** A suite license before a point-product license

For example, ClearCase LT is sold as part of Rational Suite and as a stand-alone product. It requests the suite license before it requests a ClearCase LT license. If a node-locked license is available among the group of suite licenses, it claims that license.

You can customize the order in which licenses are requested in the License\_Map file on a per-product basis.

### <span id="page-33-1"></span>**The License Map File**

A default **License\_Map** file is created and stored in the config/ subdirectory when you install a Rational Suite product. The file is initially set to claim a suite license for all products. It contains lines of the following format:

component\_designator product\_designator {, product\_designator}

For ClearCase LT, the initial setting should be similar to this:

ClearCase\_LT:1.0 DevelopmentStudioUNIX:1.0, standalone

This line tells the ClearCase LT license client to first request a Rational Suite DevelopmentStudio license. If a Rational Suite DevelopmentStudio license is unavailable, the client requests a standalone ClearCase LT license. Depending on the suite product you install, the line you see may differ from the example in this book.

You can modify the settings to customize license use for all users or for individual users.

Run the user setup script (such as **rs\_setup.csh** or **rs\_setup.ksh**) to verify that the environment variable, RSU\_LICENSE\_MAP\_ENV, is set. This environment variable is needed to find the License\_Map file to be used. If the environment variable is not set, the setup script sets the pathname to the default license map file. For example, config/License\_Map.

# <span id="page-34-0"></span>3 **Setting Up a Release Area**

Rational ClearCase LT is distributed as part of a merged *release area*, which includes executables for the ClearCase LT server, ClearCase LT clients, and Rational Common Licensing server software. This chapter presents both background information and detailed installation instructions for creating this release area on a host in your network and preparing for installation of ClearCase LT.

# <span id="page-34-1"></span>**Selecting a Networkwide Release Host**

One host in the network acts as the *release host*, accommodating a release area that provides online storage for the ClearCase LT distribution: executable files, configuration files, online documentation, and so on. This host is essentially a file server for ClearCase LT hosts during installation and, usually, during normal operation. When selecting a release host, choose a computer with these characteristics:

- Is highly available and infrequently rebooted
- Can provide fast file system access
- Is accessible over the network to all ClearCase LT hosts

Because ClearCase LT does not need to run on the release host, you can select any computer that satisfies these requirements. If the release host has an architecture that ClearCase LT supports, you can also install ClearCase LT software there. You can designate the ClearCase LT server as the networkwide release host; however handling this task may affect the performance of ClearCase VOB and view access on the server if certain installation models are selected (see *[Installation Methods and Models](#page-46-2)* on [page 31\)](#page-46-2).

# <span id="page-34-2"></span>**Platform-Specific Information**

This section presents platform-specific information you will need while creating a release area.

### <span id="page-35-0"></span>**Disk Space Requirements for the Release Area**

The file system of the networkwide release host must have sufficient disk space to hold the release area. The minimum disk space required for release areas on different platforms is shown below:

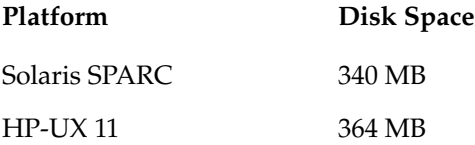

### <span id="page-35-5"></span><span id="page-35-1"></span>**Architecture Mnemonics and mount Commands**

[Table 10](#page-35-3) provides the architecture mnemonic and sample CD **mount** commands for supported platforms. The architecture mnemonic is used as the name of root of the release area for each platform or set of platforms.

### <span id="page-35-3"></span>**Table 10 Mounting the CD**

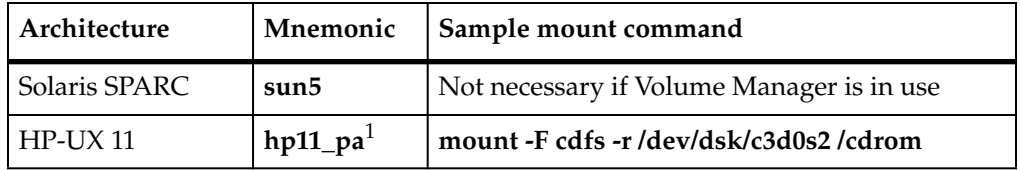

1. When installing ClearCase LT on an individual host, you must use the appropriate release area for the architecture on your host. For example, if you have HP-UX 11 on your host, you must install from the hp11\_pa release area.

### <span id="page-35-4"></span><span id="page-35-2"></span>**Exporting the Release Area**

Setting up the export is architecture specific; see [Table 11.](#page-35-4) For details, see the standard reference pages for these files and programs.

**Table 11 Exporting the ClearCase LT Release Area (Part 1 of 2)**

| Architecture  | Steps to export ClearCase LT release area                          |
|---------------|--------------------------------------------------------------------|
| Solaris SPARC | 1. Revise / etc/dfs/dfstab:<br>share -F nfs /usr/ccase_rls options |
|               | 2. Enter command:<br>#/usr/sbin/shareall -F NFS                    |

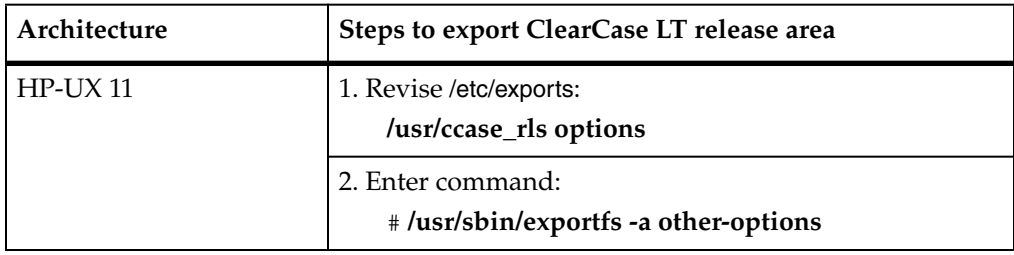

### **Table 11 Exporting the ClearCase LT Release Area (Part 2 of 2)**

# <span id="page-36-0"></span>**Setting Up the Networkwide Release Host**

Setting up the release host involves these tasks:

- **1** Identifying a location for the new release area.
- **2** Ensuring that other ClearCase LT hosts in the network can access the files. See *[Step](#page-37-0) [Two: Ensure That the Release Area Is Accessible to All Hosts](#page-37-0)* on page 22
- **3** Loading files from the ClearCase LT product distribution media onto the release host's file system. See *[Step Three: Load the Software Distribution from CD](#page-37-1)* on page 22.
- **4** Running the site\_prep script. This sets the ownership and access modes of release area files and defines values for other parameters. See *[Step Four: Run the site\\_prep](#page-38-0) Script* [on page 23](#page-38-0).
- **5** Verifying **site\_prep** selections.
- **6** Publicizing the location of the release area.

### <span id="page-36-1"></span>**Step One: Identify a Location for the New Release Area**

- **1** Log on as **root** to the machine you will use as the networkwide release host.
- **2** Decide where to create the ClearCase LT product release area, into which you will load the contents of the product distribution medium. You must select a location in a file system that can be NFS-mounted by all prospective ClearCase LT hosts. The ClearCase LT server must not mount the release-area file system with the **nosuid** option. This option prevents use of the **reformatvob** command if the server is link-installed.

The file system must have sufficient disk space to hold the release area. See *[Disk](#page-35-0) [Space Requirements for the Release Area](#page-35-0)* on page 20 for specific information.

**Note**: This document assumes that you locate the release area in /usr/ccase\_lt\_rls. If you choose another location (for example, /opt/ccase\_lt\_rls), modify the commands listed for subsequent steps accordingly. Do not use the name /opt/rational/clearcase for the release area. This name is reserved (but not required) for the directory where ClearCase LT software is installed on individual hosts. ClearCase LT documentation refers to the installation directory as *ccase-home-dir*.

### <span id="page-37-0"></span>**Step Two: Ensure That the Release Area Is Accessible to All Hosts**

Verify that the release host exports the directory /usr/ccase\_lt\_rls (or the file system where it resides). See *[Exporting the Release Area](#page-35-2)* on page 20 for platform-specific information.

### <span id="page-37-1"></span>**Step Three: Load the Software Distribution from CD**

ClearCase LT product software is distributed on a ISO-9660 formatted CD (High Sierra, **hsfs**, **cdfs**). To copy the software from the CD to the machine you have selected as the networkwide release host:

- **1** Log on as **root** to a host with a CD drive. Ideally, this is the networkwide release host itself. But if that host does not have a CD drive, log on to another host that is NFS-accessible to the networkwide release host and mount the CD drive using NFS.
- **2** Place the ClearCase LT product distribution CD in the drive. On Solaris hosts, the volume manager mounts the CD automatically, so you can skip to [Step 4](#page-37-2).
- **3** Mount the CD. See *[Architecture Mnemonics and mount Commands](#page-35-1)* on page 20 for command syntax for your platform.
- <span id="page-37-2"></span>**4** If the CD drive is not on the networkwide release host, use NFS facilities to export that CD drive's mount point from its host, and mount it on the networkwide release host. For example:

On the host with the CD drive:

# **/usr/etc/exportfs –i –o ro /cdrom**

On the release host:

```
# mount drive-host:/cdrom /cdrom
```
**5** Log on as **root** to the networkwide release host. From the Bourne shell, run the script to load the ClearCase LT software from the CD to the networkwide release host:

```
# cd /cdrom(most architectures)
```
*or*

- # **cd /cdrom/rational** *(on Solaris*)
- # **sh copy\_rel.sh**

### <span id="page-38-0"></span>**Step Four: Run the site\_prep Script**

<span id="page-38-2"></span>**Note**: Most examples in this chapter refer to specific architectures by their abbreviations, such as **sun5**, or to specific releases of ClearCase LT, such as 6.0 (for 2003.06.00). You may need to substitute other abbreviations or release numbers when you use these commands.

After the distribution has been loaded, run the **site\_prep** script. You must run **site\_prep** to prepare the release area for installation of ClearCase LT software on individual hosts. This script requires **root** permissions and does the following:

- Sets correct permissions on all files in the release area
- Lets you specify the license server host and ClearCase LT server host that appear as the default choices when installations of ClearCase LT are run from this release area
- Lets you specify information relevant to Rational Web Platform (RWP).

You must run **site\_prep** for each architecture that your site supports. To guarantee access, log on to the release host as **root**. On this host, go to the install subdirectory for the first supported architecture.

For example:

# **cd /usr/ccase\_lt\_rls**

- # **cd sun5/install**
- # **./site\_prep**

### <span id="page-38-1"></span>**Using site\_prep Defaults**

If you specify **site\_prep** without options, it does the following:

- Makes all files in the merged release area read-only and owned by **root**.
- Makes the **db\_loader** and **db\_dumper** programs (used by the **reformatvob** command) set uid **root**.
- Checks for any port number conflict between the **albd\_server** and other services registered in the NIS services database.
- Prompts you for this information:
	- ❑ The host name of the license server host. If your site already has a Rational license server configured to serve Rational product licenses, you can provide the name of that host here. If you need to set up a new license server host, supply the name of the computer you plan to use as this host. It must meet or exceed the requirements described in *[Selecting a Computer to Be the License Server Host](#page-28-1)* on [page 13.](#page-28-1)
- ❑ The host name of the computer that you plan to configure as the ClearCase LT server host. A ClearCase LT server must meet or exceed the requirements described in the *Release Notes*.
- ❑ The account name and group name under which Rational Web Platform will run and the port number on which RWP will listen for HTTP requests (default is 80 for Sun platforms, 81 for HP.)

The names that you specify become the suggested defaults when **install\_release** is run to install individual hosts.

Remember to run **site\_prep** for any additional architectures that your site supports.

**Note**: A single release area can support many ClearCase LT communities (groups of ClearCase LT clients that use the same ClearCase LT server), but the default server name that you provide to **site\_prep** will be correct only for a single community. Many ClearCase LT communities can share a license server, but each community can have only one ClearCase LT server. If you plan to install more than one ClearCase LT community from a release area, users must know whether to accept the site defaults and what to use for the ClearCase LT server name (and, if necessary, license server host name) if the defaults cannot be accepted.

### <span id="page-39-0"></span>**site\_prep Options**

Usage: **site\_prep** [**–enable\_non\_root | –disable\_non\_root**] [**–license\_host** *hostname* **| –lh** *hostname*] [**–rwp\_port** *rational-web-platform-port-no |***–wp** *rational-web-platform-port-no*] [**–rwp\_account** *account-name |* **–wa** *account-name*] [**–rwp\_group** *group-name |***–wg** *group-name*] [**–server\_host** *hostname* **| –sh** *hostname*] [**–no\_query | –nq**] [**–help**] [**–chmod | –setuid**]

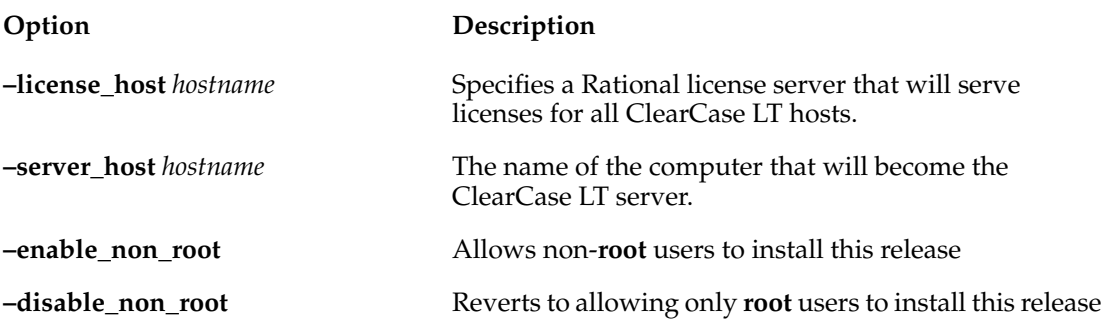

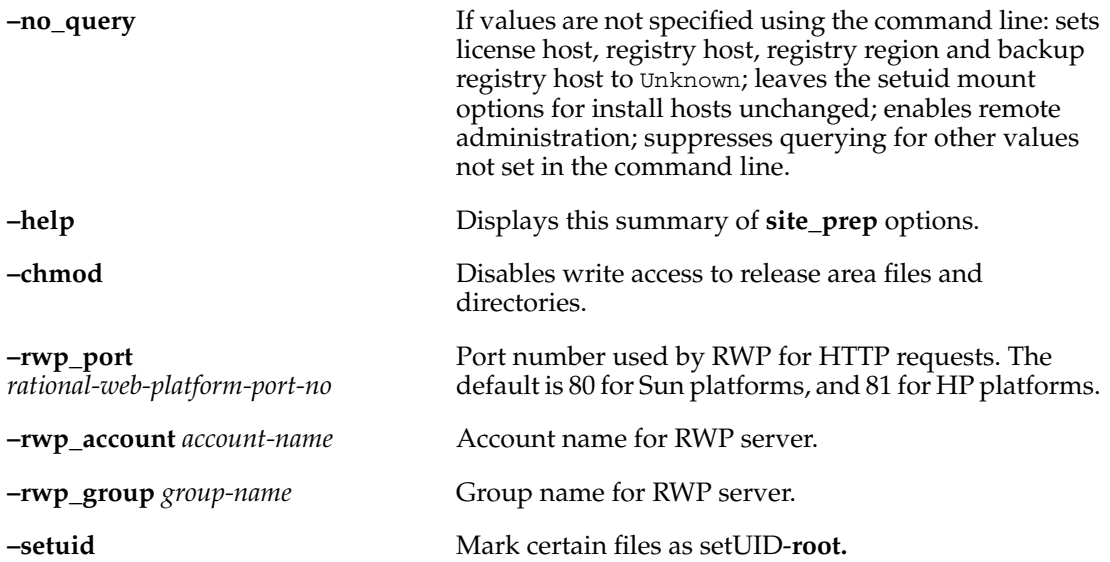

### <span id="page-40-0"></span>**Allowing Non-root Users to Install ClearCase LT**

Optionally, you can allow non-**root** users to install ClearCase LT. To do this, use the **–enable\_non\_root** option:

### # **site\_prep –enable\_non\_root**

If you have enabled non-**root** installation, enter the following command after all ClearCase LT hosts have been installed to eliminate the possibility of a security breach.

### # **site\_prep –disable\_non\_root**

Rational has taken care to minimize the security risks of non-**root** installation, but taking this step provides extra assurance.

# <span id="page-40-1"></span>**Specifying Server Hosts**

If you do not specify the names of your ClearCase LT server host and Rational Common license server host on the **site\_prep** command line, you are prompted to enter them. The **–no\_query** option suppresses the query, but sets the values as specified in the command line. If either host name is not specified, **–no\_query** sets that value to Unknown.

When users install ClearCase LT on individual hosts, these host names are offered as defaults. Accepting the defaults ensures that all hosts use the same networkwide resources.

### <span id="page-41-0"></span>**Setting Protections on Files in the Release Area**

If you have not loaded the distribution as **root**, the **–chmod** and **–setuid** options allow you to correct the release area's file and directory protections. (See *[Step One: Identify a](#page-36-1) [Location for the New Release Area](#page-36-1)* on page 21.) ClearCase LT requires that the files in the release area be write-protected and owned by **root**. These options are separated because you may need to use **–setuid**, which affects only a few files; **–chmod** affects all files and therefore takes longer. If you did not load the distribution as **root**:

- The directories may have been created with write access enabled. The **–chmod** option corrects the write-protection problem.
- The programs **db\_loader** and **db\_dumper** are not setuid-**root** as required. The **–setuid** option corrects this.

### <span id="page-41-1"></span>**Setting Parameters for Rational Web Platform (RWP)**

You can use the following options to configure Rational Web Plaform (RWP):

- **–rwp\_port** (short name **–wp**) Takes as its argument the port number that will be used by RWP. The default value is **80**.
- **–rwp\_account** (short nam**e –wa**) Specifies the *account-name*
- **–rwp\_group** (short name **–wg**) Specifies the *group-name*

**Caution:** Installing RWP on a host that is already running another Web server may result in a port conflict that can cause RWP or the other Web server to fail on startup. We recommend that you install RWP on a host that does not have to run any other Web servers. If this is impossible, we recommend that you configure the other Web server to use ports that are not being used by RWP. If you cannot do this, you must configure RWP to use ports not used by the other Web server. For more information, see the *Administrator's Guide*.

### <span id="page-41-2"></span>**Step Five: Verifying site\_prep Selections**

The **site\_prep** script creates or edits a text file named site.dat in each architecture-specific directory of the release area for which **site\_prep** is run. For the example release area and scenario mentioned in *[Step Four: Run the site\\_prep Script](#page-38-0)* on [page 23,](#page-38-0) the directory is /usr/ccase\_lt\_rls/v6.0/sun5.

For each architecture that your site supports, examine site.dat to verify that there were no typographical errors in the information provided to **site\_prep**. If the information is incorrect, reexecute **site\_prep** for that architecture.

### <span id="page-42-0"></span>**Step Six: Publicize the Location of the Release Area**

After the release area is set up, notify any users who will be installing their own ClearCase LT hosts of the location of release areas for each type of host your site supports (for example, /net/filsvr1/usr/ccase\_lt\_rls).

# <span id="page-44-0"></span>4 **Installing the ClearCase LT Server and Clients**

After you have set up the networkwide release host, prepared the release area, and configured a license server with ClearCase LT license keys, you can install Rational ClearCase LT on the server and its client hosts.

**Note**: ClearCase LT documentation uses *ccase-home-dir* as shorthand notation for the ClearCase Product Family installation directory. Substitute your own local installation directory for *ccase-home-dir*, whenever you encounter it. (The default installation directory is /opt/rational/clearcase.)

# <span id="page-44-1"></span>**Types of ClearCase LT Hosts**

A ClearCase LT community consists of a ClearCase LT server host and one or more ClearCase LT client hosts. Before you install ClearCase LT, you may want to review the requirements for these hosts.

### <span id="page-44-2"></span>**The Server Host**

The ClearCase LT server provides storage and access control for all VOBs and views used by a ClearCase LT community.

Every VOB is managed by several server programs, each of which places a load on the CPU, main memory, mass storage subsystems, and operating system resources of the ClearCase LT server. Routine VOB transactions are designed to make efficient use of the server's resources; however, some transactions can involve database processing that is both compute intensive and memory intensive. To adequately service these demands, a ClearCase LT server must meet or exceed the requirements described in *[Basic Hardware Requirements](#page-17-5)* on page 2.

Views also consume server resources, primarily disk space. Each view consists of a *view directory,* which holds files and directories being modified by developers, and a *view storage directory*, which holds data about these elements. Developers normally keep their view directories on their client hosts. The view storage directory must reside on the ClearCase LT server, but it requires only a fraction of the disk space consumed by the view directory itself.

### <span id="page-45-0"></span>**Maintenance Requirements**

VOBs and views make up your organization's data repository. Regular backup of VOBs is critical. VOBs have special backup requirements, which are described in the *Administrator's Guide*. Views store the developers' current work—in particular, checked-out versions of file elements. Views should be backed up as well, though this task is somewhat less critical than VOB backup, especially if users check in their files regularly. View storage directories reside on the ClearCase LT server. View directories can reside anywhere, though they are most often created on client hosts. For more information about view backups, see the *Administrator's Guide*.

### <span id="page-45-1"></span>**Client Hosts**

Your network may include a large number of potential ClearCase LT client hosts. The **install\_release** program has options for installing a group of client hosts at the same time. You can also allow users to run **install\_release** themselves; they may not need to have **root** privileges to run the program (see *[Step Four: Run the site\\_prep Script](#page-38-2)* on [page 23\)](#page-38-2).

### <span id="page-45-2"></span>**Selection Criteria**

ClearCase LT client programs make reasonable demands on a host's processing power and main memory. In the typical ClearCase LT community, developers use their own workstations, which must meet or exceed the performance characteristics described in *[Basic Hardware Requirements](#page-17-5)* on page 2 to perform routine software development tasks.

Several users can share a client host (for example, using X terminals) if the host can provide appropriate multiples of these single-user performance specifications—both processing power and main memory.

### **Maintenance Requirements**

A client host requires no maintenance specific to ClearCase LT.

# <span id="page-45-4"></span><span id="page-45-3"></span>**Preparing a Host for ClearCase LT Installation**

To prepare a host for installing ClearCase LT:

**1** Verify that any required layered software packages or operating system patches have been installed.

Before installing ClearCase LT on a server or client host, you may need to install layered software packages or operating system patches available from your

hardware vendor. Rational works closely with hardware vendors to maintain a current list of required and recommended operating system patches.

Before installing ClearCase LT on a host, consult *[Platform-Specific Information](#page-19-4) [Relating to Installation](#page-19-4)* on page 4, which lists all patches and layered software packages that may be needed to support ClearCase LT. Obtain the appropriate layered software and operating system patches from the vendor and install them before you install ClearCase LT.

**2** Deinstall any existing version of Rational ClearCase.

**Note**: You cannot install ClearCase LT on a computer that has any version of ClearCase installed on it. You must deinstall ClearCase, using the **install\_release** program from the appropriate ClearCase networkwide release area, before you install ClearCase LT.

# <span id="page-46-0"></span>**Installing ClearCase LT**

The following sections describe how to use the various options of the **install\_release** program to install ClearCase LT.

### <span id="page-46-2"></span><span id="page-46-1"></span>**Installation Methods and Models**

When you run **install\_release**, you are prompted to select an installation method.

- Select Local Install to install software on the ClearCase LT server or any other local computer (the one you are currently logged on to). **Local Install** is the only supported method for installing the ClearCase LT server.
- Select **Remote Install** to install ClearCase LT client software on a single remote computer.
- Select **Multiple Remote Installs** to install ClearCase LT client software—using identical install options—on more than one remote computer of the same architecture.
- Select **Local Deinstall** to remove software from the local computer.

The remote methods operate exactly like the local method for all but the final steps. In the final steps, **install\_release** executes a command that carries out one or more remote installations of ClearCase LT client software on the computers you choose, using the model you specify. We recommend that you start with **Local Install** to become familiar with the installation options before trying the remote methods.

If you choose **Multiple Remote Installs**, you must provide a file that contains the host names of computers on which you want to install ClearCase LT client software. This file must have one host name per line. You are prompted for the name of this file by

**install\_release**. Multiple installations are installed with identical options. (Remote installation of the ClearCase LT server is not supported.)

After you select the installation method, **install\_release** prompts you to select an installation model. There are four installation models, as well as a deinstallation model (described [on page 35\)](#page-50-1):

- **Standard** *—*Regular installation, with selected symbolic links to the release area
- **Full-Copy** Regular installation, with no links to the release area
- **Mounted** Host install by mounting a prepopulated installation directory
- **Link-Only** Host install using only a symbolic links to the release area

The model you select is used for all installations performed by the current run of **install\_release**. Review the models and their characteristics before you run **install\_release** for the first time.

The model you choose determines both the file type (directory, symbolic link, or NFS mount point) of *ccase-home-dir* and, if it is a directory, its contents (files, or a combination of files and links to the release area). In choosing the model, you need to consider the amount of available storage and the expected patterns of use for the target machine:

- Is the machine a server or a client?
- Does it need to operate even when the networkwide release area is unavailable?
- If it is a server, does it have adequate local disk space for VOBs and views as well as the ClearCase LT server software?
- Is *ccase-home-dir* on a read-only partition?

You may also want to consider the administrative advantages of each installation model:

- The **Standard** installation model balances a need to conserve disk space with a requirement that essential features should always be accessible on the local system. Essential files are installed directly on the target. Nonessential files are installed on the target as symbolic links to the release area.
- The **Full-Copy** installation model copies all the ClearCase LT software from the release area to the local workstation. Hosts installed using this model do not need to use the network to access ClearCase LT programs and help files, but they require more disk space for ClearCase LT than do hosts installed using other models.
- **Mounted** installs simplify the task of maintaining ClearCase LT software on a large number of clients. But any host installed using this model cannot run any ClearCase operations if the mounted *ccase-home-dir* becomes inaccessible because of system or network failure.

■ **Link-Only** installs simplify installation and maintenance in a way that is similar to mounted installs, though with similar drawbacks and a few additional constraints.

Each of these models is described in detail below.

### <span id="page-48-0"></span>**Features Common to All Installation Models**

No matter which installation model you choose, some ClearCase LT files must be installed on the local system outside *ccase-home-dir*. These include system components necessary on the ClearCase LT server, system startup/shutdown scripts, X Window System default files, and so forth. The amount of space on the local system required by these files varies from system to system, but rarely exceeds 1 MB.

### <span id="page-48-1"></span>**The Standard Installation Model**

The **Standard** installation model creates *ccase-home-dir* on the target system as a directory and populates it with a combination of locally installed files and links back to the release area. All shared libraries and critical executables are copied onto the target system. Files such as Help and nonessential scripts and utilities are installed as links to the release area. Systems installed using the **Standard** model perform all essential ClearCase functions as long as the ClearCase LT server is accessible, even when the release area is inaccessible. There is no performance penalty associated with the **Standard** installation model, and it consumes significantly less disk space than the **Full-Copy** model.

We recommend the **Standard** installation model for the ClearCase LT server as well as for any client that has adequate disk space and does not need to perform nonessential ClearCase LT operations when the release area is unavailable.

### <span id="page-48-2"></span>**The Full-Copy Installation Model**

The **Full-Copy** installation model creates *ccase-home-dir* on the target system and populates it with files and directories. No symbolic links to the release area are needed. Systems installed with this model perform all ClearCase functions as long as the ClearCase LT server is accessible.

We recommend the **Full-Copy** model if you are installing a host that must run essential and nonessential ClearCase LT operations even when the release area is unavailable.

You are required to use the **Full-Copy** model when you are installing a host that provides a shared *ccase-home-dir* for **Mounted** client installations.

For any other situation, the **Full-Copy** model probably represents an unnecessarily conservative approach to installation.

### <span id="page-49-0"></span>**The Mounted Installation Model**

A host installed using the **Mounted** installation model mounts *ccase-home-dir* by using NFS and requires only a small amount of local disk space for other ClearCase LT files that are not installed in *ccase-home-dir*. This model is useful at sites where systems share the disk partition on which the *ccase-home-dir* resides or where an administrator wants to maintain a single *ccase-home-dir* to be shared by many systems. In either case, *ccase-home-dir* is a remote disk partition, which is typically mounted read-only.

The **Mounted** installation model requires access to a correctly populated, fully installed *ccase-home-dir* from the system being installed at the time **install\_release** is run. When you execute **install\_release**, the **Mounted** model verifies that the existing *ccase-home-dir* directory contains software equivalent to that in the release area.

The **install\_release** program then performs the installation steps that are common to all installation models. (See *Features Common to All Installation Models* on page 23.) It does not mount any file system to populate *ccase-home-dir* during a **Mounted** installation.

To correctly populate *ccase-home-dir* for use by a **Mounted** model installation, a system that exports a writable disk partition is installed with a **Full-Copy** installation. After this step is performed, the systems that mount this disk partition have a fully populated *ccase-home-dir*.

The **Mounted** installation model requires a stable network. ClearCase LT servers installed using the **Mounted** model may suffer performance degradation on heavily loaded networks. Both the **Mounted** and **Link-Only** models share these characteristics.

With the file system containing the installation now available, you can perform a **Mounted** install on any system on the network that has access to that file system. To perform the **Mounted** install, select a system that is not installed with ClearCase or ClearCase LT, and perform the following procedure:

**Note:** In the following steps, the system with the **Full-Copy** installation is referred to as Machine A and the system on which the **Mounted** install is performed as Machine B. The install directory is **/opt/rational**.

- **1** On Machine B, manually create the install directory **/opt/rational**
- **2** On Machine B, manually perform a system mount of Machine A **/opt/rational** with Machine B **/opt/rational**. For example:
	- # mount Machine A:/opt/rational /opt/rational

On Machine B you should now see all the files under **/opt/rational***.*

**3** On Machine B, execute **install\_release** (and select the **Mount** installation model) to complete the installation.

The **Mounted** install model requires a stable network. ClearCase LT servers installed using this model may suffer performance degradation on heavily loaded networks. Both the **Mounted** and **Link-Only** models share these characteristics.

### **Restrictions**

Note that your VOB database format must conform to schema 53. Extended VOB support (schema version 54) is not supported for use with the **Mounted** installation model.

The **Mounted** installation model does not support the ClearCase Web Server component.

### <span id="page-50-0"></span>**The Link-Only Installation Model**

The **Link-Only** installation model creates *ccase-home-dir* on the target host as a directory and populates it with symbolic links to the release area. (It also creates /opt/rational/clearcase as a link to *ccase-home-dir*if they are not the same directory.) It does not require you to first create a **Full-Copy** installation that can be mounted later. Instead, clients installed using the **Link-Only** model link directly to the release area for all ClearCase LT programs, not the nonessential ones as in the **Standard** install model.

In all other respects, the **Link-Only** installation model is the same as the **Mounted** installation model.

### <span id="page-50-1"></span>**The Deinstallation Model**

The **Local Deinstall** model provides a list of currently installed products and components to remove from the local system. Selecting a component for deinstallation causes dependencies of that component to be deinstalled at the same time. After all selections have been made, you are prompted to finish the deinstall.

**Local Deinstall** preserves important system files in /var/tmp/Rational.preserve.

### **Additional Steps for the Mounted Installation Model**

The following steps must be performed before deinstalling an installation of ClearCase installed with the **Mounted** model:

- **1** On the **Mounted** installed machine, stop ClearCase:
	- # *ccase-home-dir*/etc/clearcase stop
- **2** Perform a system unmount of *ccase-home-di*r. For example:

# umount /opt/rational

You can then run **install\_release**, selecting the **Local Deinstall** model.

### <span id="page-51-0"></span>**Compatibility Between Models**

If you want to change to another installation model, deinstall your currently installed products first. The installation script will warn you if you attempt to change models. For example, installing with a **Standard** installation model over a a version of ClearCase installed using the **Full-Copy** model, when installing new software.

### <span id="page-51-1"></span>**VOB Database Support**

**Note**: Schema version 54 is not supported for **mounted** installs.

The current release of ClearCase LT supports two VOB database formats: schema version 53 and schema version 54 (extended VOB support). Schema version 54 allows files in the VOB database to grow beyond 2 GB.

As part of installing this release on a server, you must select which VOB format you want to use:

- If you are an existing ClearCase LT customer, you probably want to select the format that you are currently using. You can run **cleartool -ver** from the command line to see the current VOB database schema version.
- If you are an existing customer using schema version 53 and you select schema version 54, you must reformat your existing VOBs immediately after installing to allow users to access VOB data.
- If you are a new ClearCase LT customer, select the latest VOB format (schema version 54).

If you have an existing installation that uses schema version 53 and you select schema version 54 for this installation but change your mind before having reformatted your VOBs, you can reinstall ClearCase and select schema version 53. However, if you have already reformatted your VOBs, Rational does not support reformatting back to the older VOB format.

See the **reformatvob** reference page for more information about VOB database formats, the implications of each selection, and what you need to know to reformat your VOBs.

### <span id="page-51-2"></span>**Pre-Install Checklist**

Before you begin performing installations:

- Verify that the ClearCase LT product release area is visible from every host to be installed. This is typically done through NFS mounts, symbolic links, or both. Note that this is a requirement regardless of the installation model you choose.
- Verify that each host has adequate disk space for the intended model of installation. The ClearCase LT server must also have enough disk space for view and VOB storage. See *Disk Space Requirements for Individual Hosts* on page 4*.*
- If you are performing any remote installations, verify that the **root** on the install host (the host on which you will run **install\_release**) has remote shell access to all the remote targets. Verify this by logging on as **root** on the install host and executing the following command, substituting each remote target name for *remote-hostname*:
	- # **rsh** *remote-hostname* **date**

If **root** has remote shell access to the target, you see the output of the **date** command. If you receive a permission denied error, consult your operating system vendor's **man** pages for **rsh**.

After the release area is prepared with **site\_prep** script, default values for the ClearCase LT server and the license server host are usually established and are offered as defaults by **install\_release**.

If you are not going to use these defaults, you need to know the following information before you run **install\_release**:

- ❑ The name of your ClearCase LT server host
- ❑ The name of your Rational license server host

### <span id="page-52-0"></span>**Running install\_release**

Install the ClearCase LT server before you install the clients. ClearCase LT server installation includes server configuration and license check procedures that set up and validate the ClearCase LT environment. You cannot verify that a client is operating correctly until the ClearCase LT server has been installed and configured.

### To run **install\_release**:

**1** Log on to the host to be installed. If non-**root** installation has been enabled at your site (see *[Step Four: Run the site\\_prep Script](#page-38-2)* on page 23), you can log on as a nonprivileged user. Otherwise, you must log on as **root**.

**Note**: If the **site\_prep** script was not run on the release area, **install\_release** aborts.

**2** Go to the **install** subdirectory within the networkwide release area for the appropriate architecture:

# **cd /net/bigserver/usr/ccase\_lt\_rls** *(typical release area)*

# **cd sun5/install** *(architecture-specific location within release area)*

You can find the list of supported architectures in the section *[Supported Platforms](#page-16-5)* [on page 1](#page-16-5). For a list of architecture mnemonics, see *[Architecture Mnemonics and](#page-35-5) [mount Commands](#page-35-5)* on page 20.

- **3** Run the **install\_release** program:
	- # **./install\_release**

You see the list of products that can be installed from this release area. In addition, you are informed of both the temporary and permanent locations of a transcript of your installation. The transcript records all status and error messages displayed on the screen, your input, and the results of your actions.

If the installation completes successfully without generating informational messages, the transcript in /tmp is deleted. If the installation fails, the transcript is preserved. If the installation succeeds, but generates error or informational messages, the transcript is saved in /var/adm/rational/clearcase.

**Note**: You can type **q** at any installation prompt to quit the installation.

**4** Choose your installation method from the following menu:

```
1. Local Install: Install occurs on the local host.
2. Remote Install: Install occurs on a single remote host.
3. Multiple Remote Installs: Install occurs on a set of remote hosts.
4. Local Deinstall: Deinstall occurs on the local host.
Type "Help" or "h" for expanded descriptions
Type "Quit" or "q" to exit the installation
Please select the installation method by number.
Method of installation>>
```
After you select an installation method, you see the Rational license agreement. You can view the agreement by pressing the space bar to display the next page. Press **x** or **q** to skip displaying the remainder of the license agreement.

When prompted, you must accept the terms of the license agreement to continue installation.

The Third\_Party license agreement is then displayed. You can view the agreement by pressing the space bar to display the next page. Press **x** or **q** to skip displaying the remainder of the license agreement.

When prompted, you must accept the terms of the license agreement to continue installation.

- **5** Choose your installation model. All products installed in this session are installed using the same model.
- 1. Standard:Regular installation, allowing links to this release area.
- 2. Full-copy: Regular installation, with no links to this release area.
- 3. Mounted:Host install via mounted or pre-populated /opt/rational/clearcase or CLEARCASEHOME.
- 4. Link-only:Host install via a symbolic link to this release-area.
- 5. Deinstall:Deinstall software from the local installed host.

```
Type "Help" or "h" for expanded descriptions
Type "Quit" or "q" to exit
Please select the installation type by number.
```
- **6** Specify the directory on the local machine in which to install ClearCase LT. Unless you have been instructed otherwise, we recommend that you accept the supplied defaults, shown in [square brackets], on all such prompts. Accept the default by pressing RETURN.
- **7** Name the location of the networkwide release area. You would typically accept the default. This is the location from which the ClearCase LT files are installed. This is where any files or directories installed as symbolic links actually reside.
- **8** Now you are presented with the list of components and products that can be selected for installation.

```
1 : ClearQuest Integration with ClearCase LT
2 : ClearCase LT Client Installation
3 : ClearCase LT Server Installation (includes client)
4 : ClearCase LT Web Interface Server
f : Finish selection
x : Toggle expanded descriptions
r : Reset selections
q : Quit
```

```
Selection number(s)>>
```
The list you see may differ from the list shown here. Select a product by typing its number and pressing RETURN. **install\_release** responds by redisplaying the list with an asterisk to the left of the selected product. If you need more information about a product, enter **x** to expand (or, if already expanded, contract) the component descriptions. Enter **r** to reset the list to its original state (nothing selected). When you have finished selecting products, enter **f**.

**9** After you enter **f**, the **install\_release** program displays a list of the components that you have selected for installation. Each product may include other components. Components cannot be selected individually. The choice of products and list of components are recorded in the install transcript.

Most of the remaining prompts display a suggested default response. Unless you have been instructed otherwise, accept each default by pressing RETURN at the prompt. The defaults will be different on your system. (See *Running the site\_prep Script* on page 4 to see where these default names come from.)

**10** Regardless of the product selected, **install\_release** prompts you to enter the name of the license server host.

ClearCase LT License Server Host [<default\_license\_server\_name>]:

**11** If ClearCase LT Client is selected, **install\_release** prompts for the name of the ClearCase LT server host.

ClearCase LT Server Host [<default\_cclt\_server\_name>]:

- **12** If ClearCase LT Server is selected, **install\_release** prompts for server setup information. Server setup is a required part of the initial installation of a ClearCase LT server. To complete the server setup process, **install\_release** needs these items of information:
	- ❑ **VOB owner name:** Server setup creates these VOBs: one to hold UCM objects for the initial project, and one to hold source code (files and directories) for the initial project.

You will see this prompt:

Specify the name of an existing user who will become the owner of the VOBs created during server setup. This user and all other users who access ClearCase LT on this server should have the same primary group:

There is no default response to this prompt. Provide the name of an existing user account. We strongly recommend that this user's primary group (the group listed in the user's entry in the **passwd** database) be one to which all ClearCase LT users in this community belong. If you cannot assign all of your ClearCase LT users to the same primary group, you must edit the supplemental group list of each VOB after server setup is complete. For more information about VOB supplemental group lists and ClearCase access controls, see the *Administrator's Guide* for Rational ClearCase and ClearCase LT.

❑ **Server storage location root**: Server setup creates directories on the ClearCase LT server that provide VOB and view storage for all users. These directories must be located on a disk partition that has adequate space for VOB and view storage and can be backed up regularly.

```
Server storage locations provide storage for the VOBs and Views
created by all users. This directory must be located on this
ClearCase LT Server, and should be regularly backed up:
[/usr/ClearCaseStorage]
```
VOB and view server storage locations are created as subdirectories of /usr/ClearCaseStorage or another pathname you specify. If you do not have rights to create files and directories at this pathname, server setup will fail.

- ❑ **Initial project name.** Specify the name of the initial project if **Initial\_Project** is not satisfactory.
- ❑ **Source VOB name***.* Specify the name of a VOB to hold the initial project's source code if **sources** is not satisfactory.
- **Extended VOB support.** Specify whether to install extended VOB support.

After all the questions are answered, **install\_release** has the information needed to perform the installations you have requested, as stated in the on-screen information.

The interactive portion of the installation is complete. If you choose to continue, the previously listed components will be installed/updated.

Upon completion, the installation status will indicate whether there were problems, and provide reminders of post-installation steps.

This WILL include stopping all currently running ClearCase LT software.

\*\*\*\* Enter 'quit' or 'no' to abort the installation \*\*\*\* \*\*\*\* Enter 'yes' or press <RETURN> to continue \*\*\*\*

Continue installation?(yes, no, quit)[yes]:

At this point, you must decide whether to go ahead with the installation. Until now, there has been no modification of the system (other than creating the transcript). No files have been moved, and no processes have been affected.

After the installation is finished, read all messages displayed. In particular, look for errors that may have occurred. If there is a problem, look in the installation transcript log for information on how to correct the errors. If you are unsure how to proceed, call Rational Customer Support.

**Note**: If the installation was aborted, the installation log may be in /tmp.

A common installation error is lack of permission to create or modify standard system configuration files. Typically, you must become **root** on a remote host to modify a

configuration file or administrative file. If you are not accustomed to making such modifications, seek advice from your system administrator before you proceed.

# <span id="page-57-0"></span>**Recommended Post-Installation Administrative Procedures**

Administrative procedures and maintenance programs for the ClearCase LT server are described in the *Administrator's Guide* for Rational ClearCase and ClearCase LT. Recommended procedures include backing up view and VOB storage. Maintenance programs must be run on VOBs regularly, to control their growth. No periodic maintenance procedures are required for views.

### <span id="page-57-1"></span>**Verifying Installation on Individual Hosts**

Use the **cleartool hostinfo -long** command to verify that ClearCase LT is configured properly. If the command succeeds, the host is able to acquire a ClearCase LT license. The output of **hostinfo** shows the installed version of ClearCase LT, the server name, as well as other information.

```
clearool hostinfo -long
      Client: anabel
      Product: Rational ClearCase LT 2003.06.00
      Operating system: SunOS 5.8 Generic_108528-09
      Hardware type: sun4u
      Registry host: elsie
      Registry region: CCLT
      License host: elmer
```
The name of the ClearCase LT server for this client is listed as the Registry host.

# <span id="page-57-2"></span>**Customizing a Client Host's Environment for ClearCase LT**

If this is a first-time installation on your computer, you may want to customize your environment to make it easier to use ClearCase LT.

### <span id="page-57-3"></span>**Modifying Your Search Paths**

Access to ClearCase programs and online documentation (reference pages) depends on certain environment variable settings. The most reliable way to establish these settings is to edit your shell startup script.

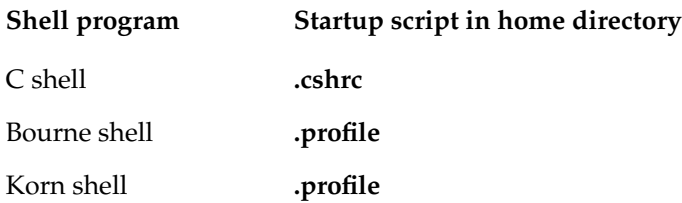

**Note**: We recommend that C shell users avoid placing ClearCase settings in file **.login**, which is executed only by login shells.

### <span id="page-58-0"></span>**Search Path for Executables**

Add the ClearCase bin directory to your executables search path, as shown in [Table 12](#page-58-2). The variable CLEARCASE\_HOME must be set if ClearCase is installed at a location other than /opt/rational/clearcase.

<span id="page-58-2"></span>**Table 12 Setting the Search Path for Executables**

| <b>Shell</b>                     | At standard ClearCase installation<br>directory: /opt/rational/clearcase | Other location: /opt/ccase                                                                         |
|----------------------------------|--------------------------------------------------------------------------|----------------------------------------------------------------------------------------------------|
| .cshrc<br>C shell                | set path=<br>(\$path<br>/opt/rational/clearcase/bin)                     | seteny CLEARCASE HOME<br>/opt/ccase<br>set path=(\$path<br><b>\$CLEARCASE HOME/bin)</b>            |
| .profile<br>Bourne/Korn<br>shell | $PATH = $$ $Path$ $:$<br>/opt/rational/clearcase/bin<br>export PATH      | CLEARCASE HOME=/opt/ccase<br>PATH=\${PATH}: \$CLEARCASE HOME/<br>bin<br>export CLEARCASE HOME PATH |

### <span id="page-58-1"></span>**Search Path for Reference Pages**

Read this section only if you plan to access ClearCase online reference pages with the standard **man** or **xman** commands. You can skip this section if you intend to rely on the help facility built in to the ClearCase graphical user interface or if you will always use the **cleartool man** subcommand to access reference pages.

Users of UNIX operating systems are accustomed to using the **man(1)** command to get online documentation. ClearCase includes a comprehensive set of reference pages, accessible in several ways:

- Through the standard **man** command (UNIX command-line interface)
- Through the standard **xman** command (X Window System graphical interface)
- Through the **man** subcommand built in to the **cleartool** program

The standard **man** and **xman** commands can locate reference page files in a variety of locations. These programs can use—but do not require—a search path specified by the environment variable MANPATH. If you want to read ClearCase reference pages by using these programs, add the ClearCase **man** directory to your reference pages search path, as shown in [Table 13](#page-59-1).

| <b>Shell</b>                     | At standard ClearCase installation<br>location:/opt/rational/clearcase     | Other location                                                              |
|----------------------------------|----------------------------------------------------------------------------|-----------------------------------------------------------------------------|
| .cshrc<br>C shell                | seteny MANPATH \<br>$$$ {MANPATH} :<br>/opt/rational/clearcase/doc/m<br>an | seteny MANPATH \<br>\${MANPATH}: \$CLEARCASE HOME/doc/<br>man               |
| .profile<br>Bourne/Korn<br>shell | seteny MANPATH \<br>$$$ {MANPATH} :<br>/opt/rational/clearcase/doc/m<br>an | $MANPATH=$<br>$$$ {MANPATH} :<br>\$CLEARCASE_HOME/doc/man<br>export MANPATH |

<span id="page-59-1"></span>**Table 13 Setting the Search Path for Reference Pages**

**Note**: If your shell startup file does not set the MANPATH environment variable, consult the reference page for the **man** command itself to determine your system's default search path for **man** pages. Then, set MANPATH accordingly in your shell startup script, just after the commands that you have copied from [Table 12](#page-58-2). For example:

### **setenv MANPATH /usr/man:/usr/contrib/man:/usr/local/man**

### <span id="page-59-0"></span>**Other ClearCase Search Paths**

ClearCase uses configuration files and environment variables to find various other resources that it may require during processing. In particular, some ClearCase utilities need a way to distinguish different file types (text and binary files, for example) or to find a text editor. The graphical tools also need access to file-typing data, icons and bitmaps, X Window System resource schemes, group files, and text editors.

Unlike the PATH and MANPATH variables, the configuration information for these additional resources is usually predefined, and you do not need to do anything. However, if you choose to customize these resources, or if ClearCase behavior leads you to suspect that some adjustment is required, use [Table 14](#page-60-0) to find more information.

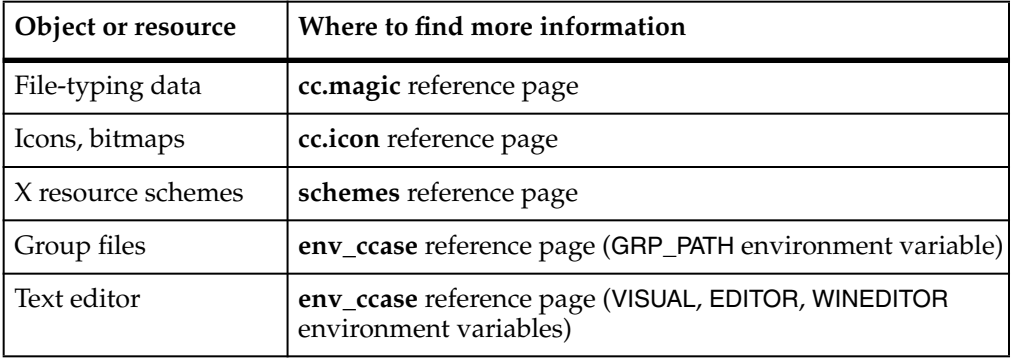

### <span id="page-60-0"></span>**Table 14 Information on ClearCase Search Paths**

**Note**: X resource schemes control the appearance of the ClearCase graphical interface. See the **schemes** reference page for information